### データサイエンス技術研究会 【第 5 回】 ~オープンデータ活用術~ 埼玉大学産学官連携協議会

### 2024年3月1日 研究会代表 / 埼玉大学大学院理工学研究科 平松 薫

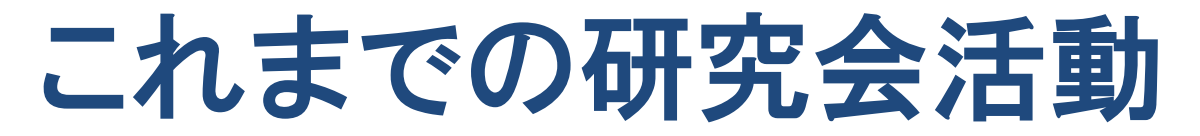

### • 第1回研究会 (2022年9月16日)

~大量データをスムーズに活用するために~ データサイエンスの概要を紹介

- 第2回研究会 (2022年12月16日) ~データ活用を実現するための道しるべ~ 川野様(経産省)、大木様(NTT東)のご講演
- 第3回研究会 (2023年3月17日)

~データサイエンスを業務で活用する前にやっておくこと~ 「問題の可視化」「問題の分解」フレームワークの紹介と演習

• 第4回研究会 (2023年12月15日) ~時系列データの解析と産業応用~ 基本から最新技術まで 木村様(NTTコミュニケーションズ)

### 2025年度の研究会活動予定

- 4回実施予定 (6月、7月、10月、12月)
	- 6月・7月 IoTセンサによるデータ収集・事例発表
	- 10月 (仮) 自然言語処理を用いたデータ分析 – 12月 (仮) ChatGPTの応用事例
- アンケートに、研究会へのご希望、ご提案を 記入してください
	- 特集してほしいテーマ、やってみたい研修、演習
	- ご発表、ご講演のご希望 (自薦、他薦 ともに可) などなど ろうしょう いっちょう しょうしょう

### 第5回研究会の内容

• テーマ: オープンデータ活用術

• 本日の流れ – オープンデータの概要、探し方と使い方 • (休憩)

– さいたま市・埼玉県の特色を探してみる (演習)

• (休憩)

– 地図上でオープンデータを可視化する手法と演習

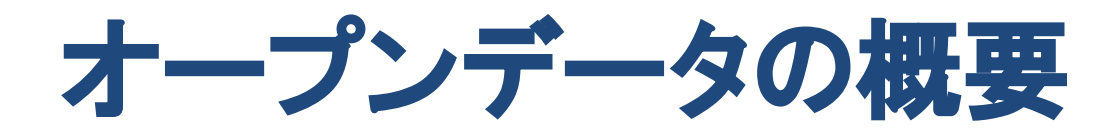

## 「オープンデータ」 とは?

- 特定のデータが、一切の著作権、特許などの 制御メカニズムの制限なしで、全ての人が望 むように利用・再掲載できるような形で入手 できるべきであるというアイデア
- 政府のデータ、企業のデータ、観測データ、 実験データ などが、入手可能となっている

https://ja.wikipedia.org/wiki/%E3%82%AA%E3%83%BC%E3%83%97%E3%83%B3%E3%83%87%E3%83%BC%E3%82%BF

### 「オープンデータ」 とは?

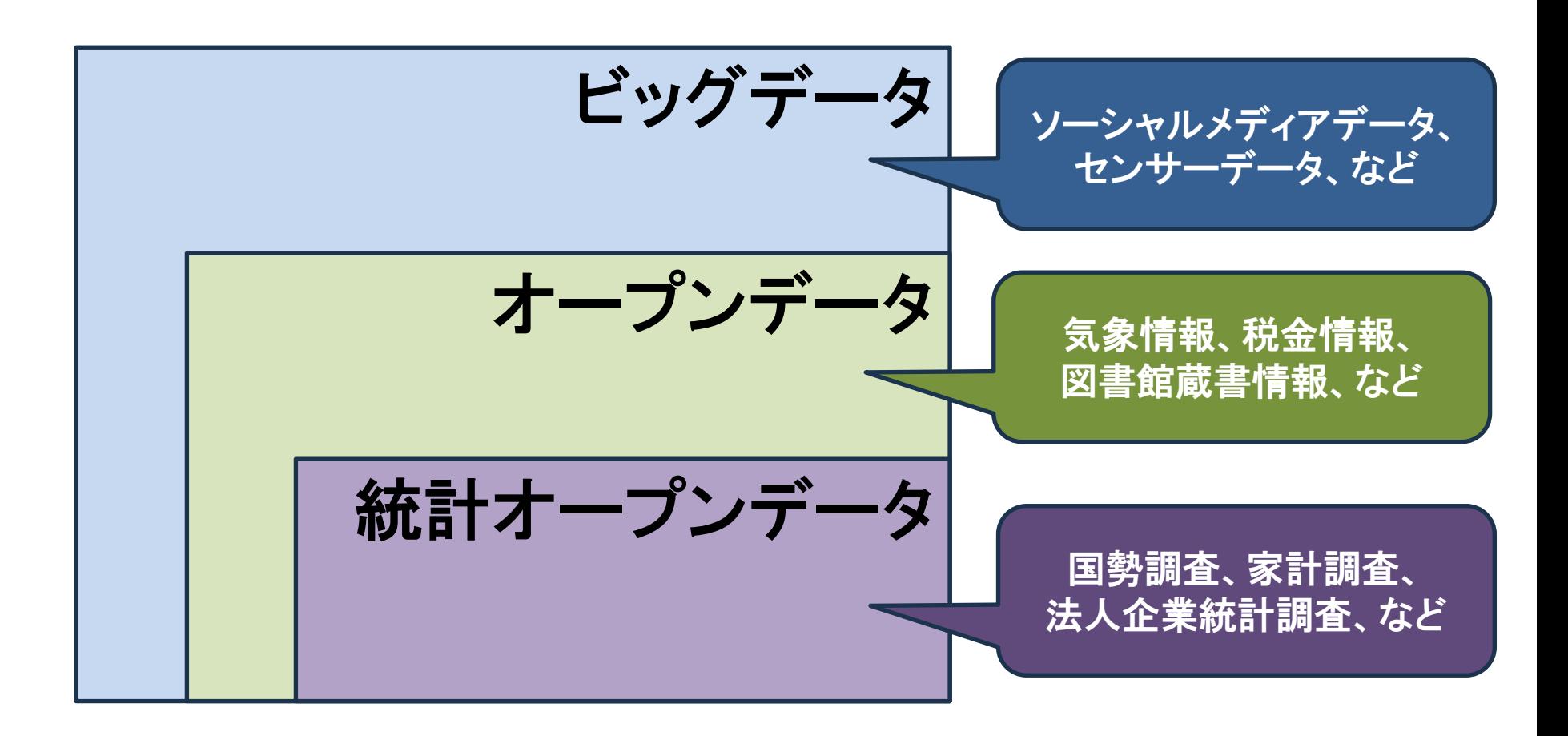

総務省統計局・独立法人統計センター 「誰でも使える統計オープンデータ」 統計オープンデータ を参考に作成

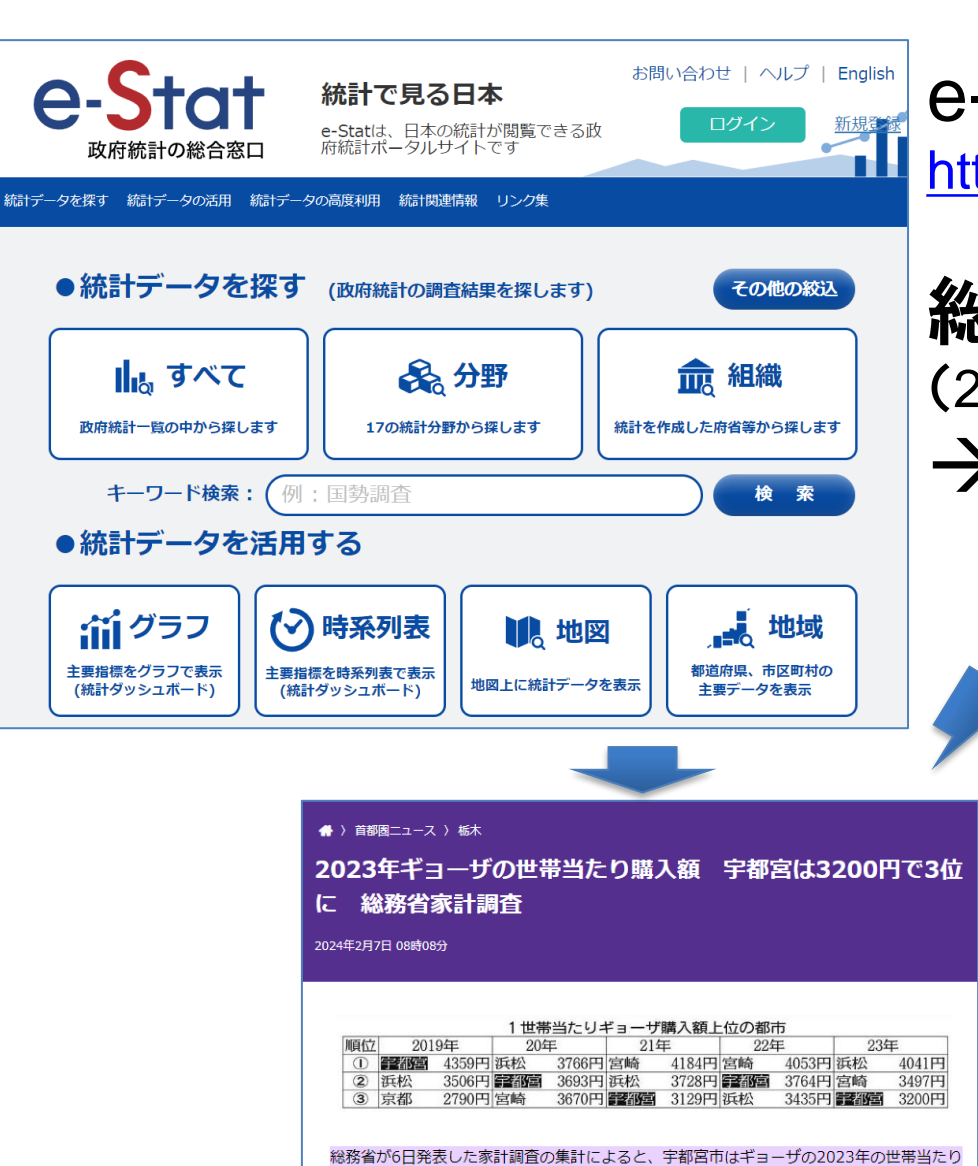

購入額が3200円で、調査対象の52都市 (東京23区含む) 中3位。首位返り咲きはならなかっ た。

- 1位は3年ぶりに浜松市で4041円。2連覇中だった宮崎市が3497円の2位で続き、前回2位の 宇都宮市は購入額、順位とも下げた。

> 東京新聞 (閲覧日 2024/2/20) https://www.tokyo-np.co.jp/article/307872

### e-Stat 政府統計の総合窓口 <https://www.e-stat.go.jp/>

### 総務省 家計統計 (2024年2月6日発表) →ギョーザ世帯当たり購入額

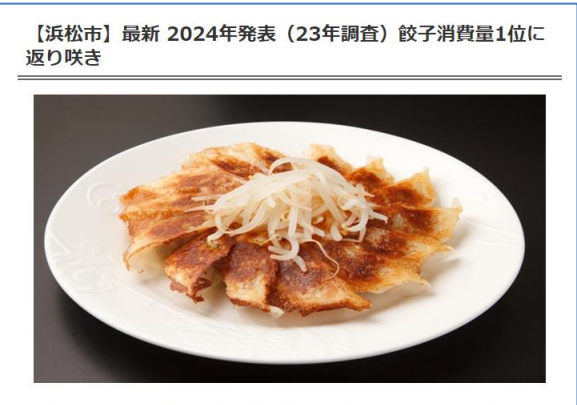

2023年2月6日 (火曜) に発表された総務省の家計調査で、浜松市の餃子への 年間支出額が、ライバルの宮崎市(宮崎県)宇都宮市(栃木県)を抑え、3年 ぶりに1位に返り咲いた。

浜松が政令指定都市となり、家計調査に加わった2011年から2強とされ、餃子 消費量日本一の座を争ってきた「浜松市」と「宇都宮市」の間に、宮崎市が割 って入り、2年連続 (22・23年発表) で宮崎市が1位になったことからコロナ 過を機に餃子消費量事情に大きな変化が訪れていたが、2024年発表 (23年調 査)の最新調査で、浜松市は2位の宮崎市に大差をつけ、前年比でも大幅にア ップし見事1位に返り咲いた。

東京新聞 (閲覧日 2024/2/20) https://jp-hamamatsu.com/hamamamatsu-gyoza-news-5/ 浜松市正直観光協会 (閲覧日 2024/2/20)

# 地図で見る統計 (jSTAT MAP)

<https://www.e-stat.go.jp/gis>

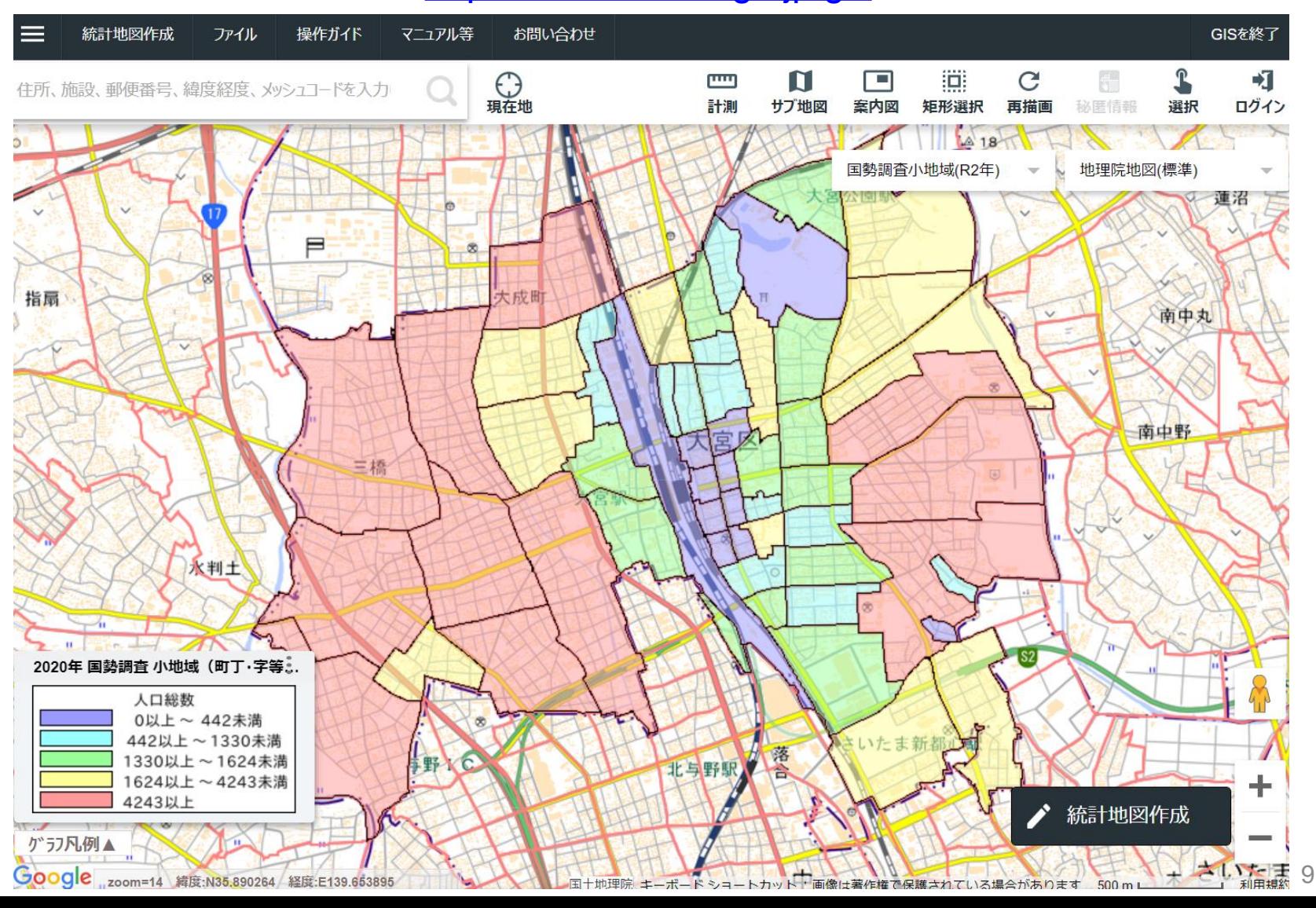

## 海外の事例 Data.gov

• 米国のオープンデータのポータルサイト

 $\equiv$  ĐATA.GOV

**DATA REPORTS** 

**OPEN GOVERNMENT CONTACT** 

≡|紧 **User Guide** 

For details on Data.gov's new home page redesign, please click here.

### The Home of the U.S. **Government's Open Data**

Here you will find data, tools, and resources to conduct research, develop web and mobile applications, design data visualizations, and more.

### 294,478 DATASETS AVAILABLE

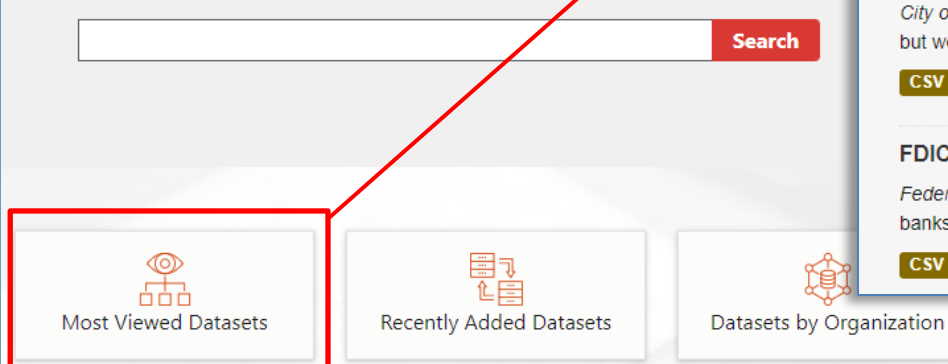

#### Electric Vehicle Population Data | 4634 recent views

294,478 datasets found

State of Washington - This dataset shows the Battery Electric Vehicles (BEVs) and Plug-in Hybrid Electric Vehicles (PHEVs) that are currently registered through Washington State Department...

CSV RDF JSON XML

#### Crime Data from 2020 to Present [20] 3453 recent views

City of Los Angeles - \*Update 1/18/2024 - LAPD is facing issues with posting the Crime data, but we are taking immediate action to resolve the problem. We understand the importance of...

CSV RDF JSON XML

#### FDIC Failed Bank List  $\approx$  2891 recent views

Federal Deposit Insurance Corporation - The FDIC is often appointed as receiver for failed banks. This list includes banks which have failed since October 1, 2000.

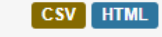

Geospatial

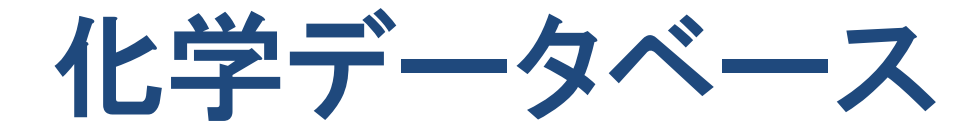

- 化合物の化学的性質に関する膨大な知見を一カ所に集めたもの
- 観測データやシミュレーション結果から物質の性質を予測するモデルを学習し、 未知物質から有用な特性を持つ物質を探し出すために利用

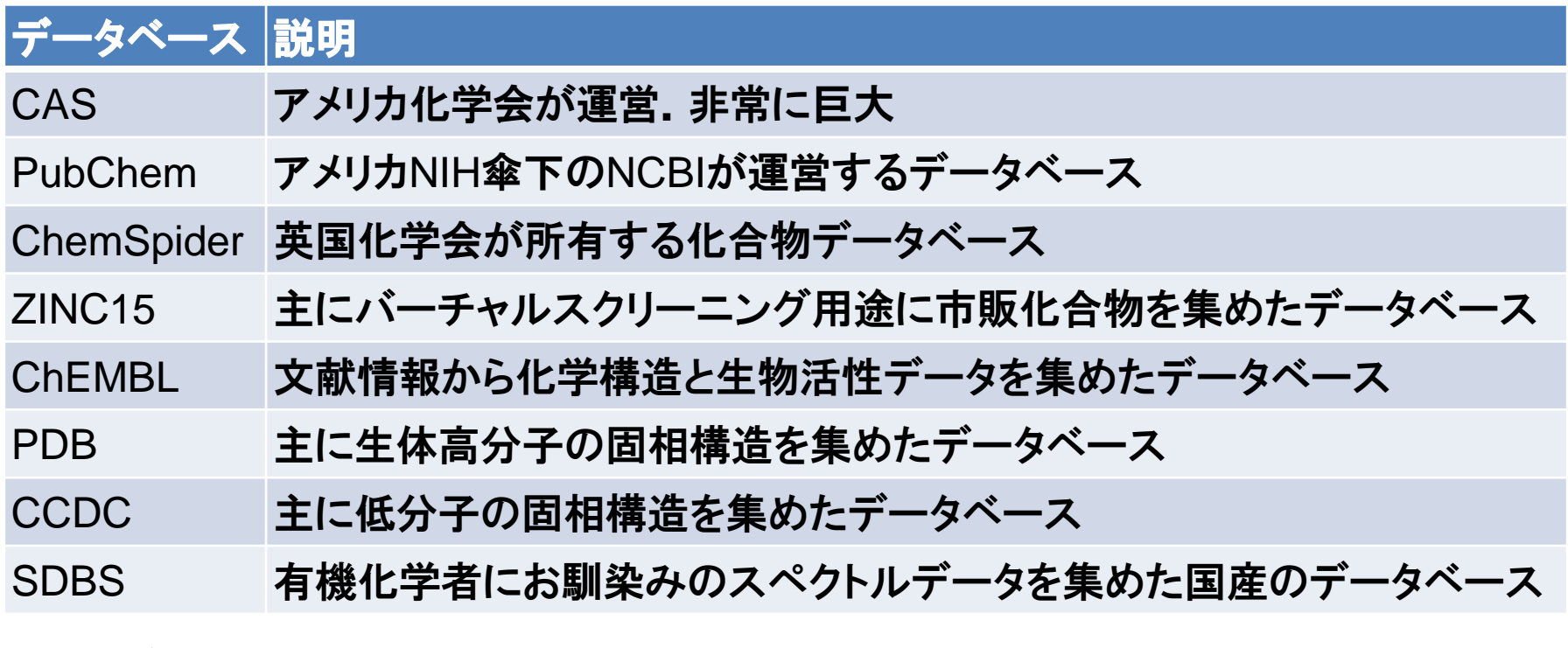

化合物データベースPubChemをpythonで使いこなす <https://future-chem.com/pub-chem-py/> より

### Virtual Screening の概要

学習用データ

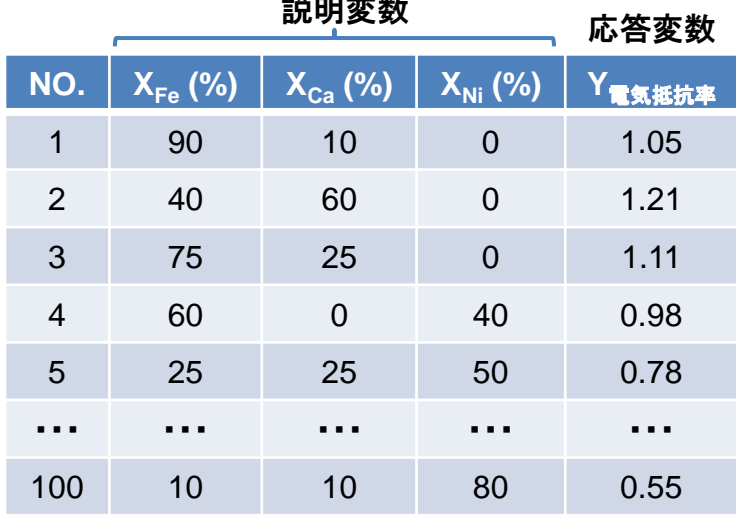

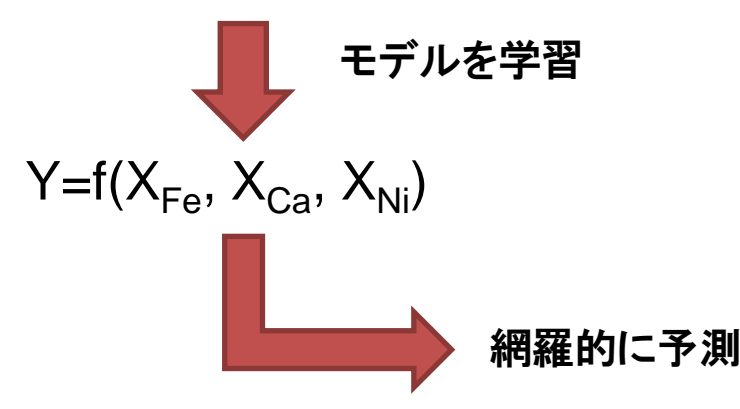

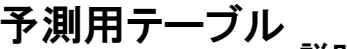

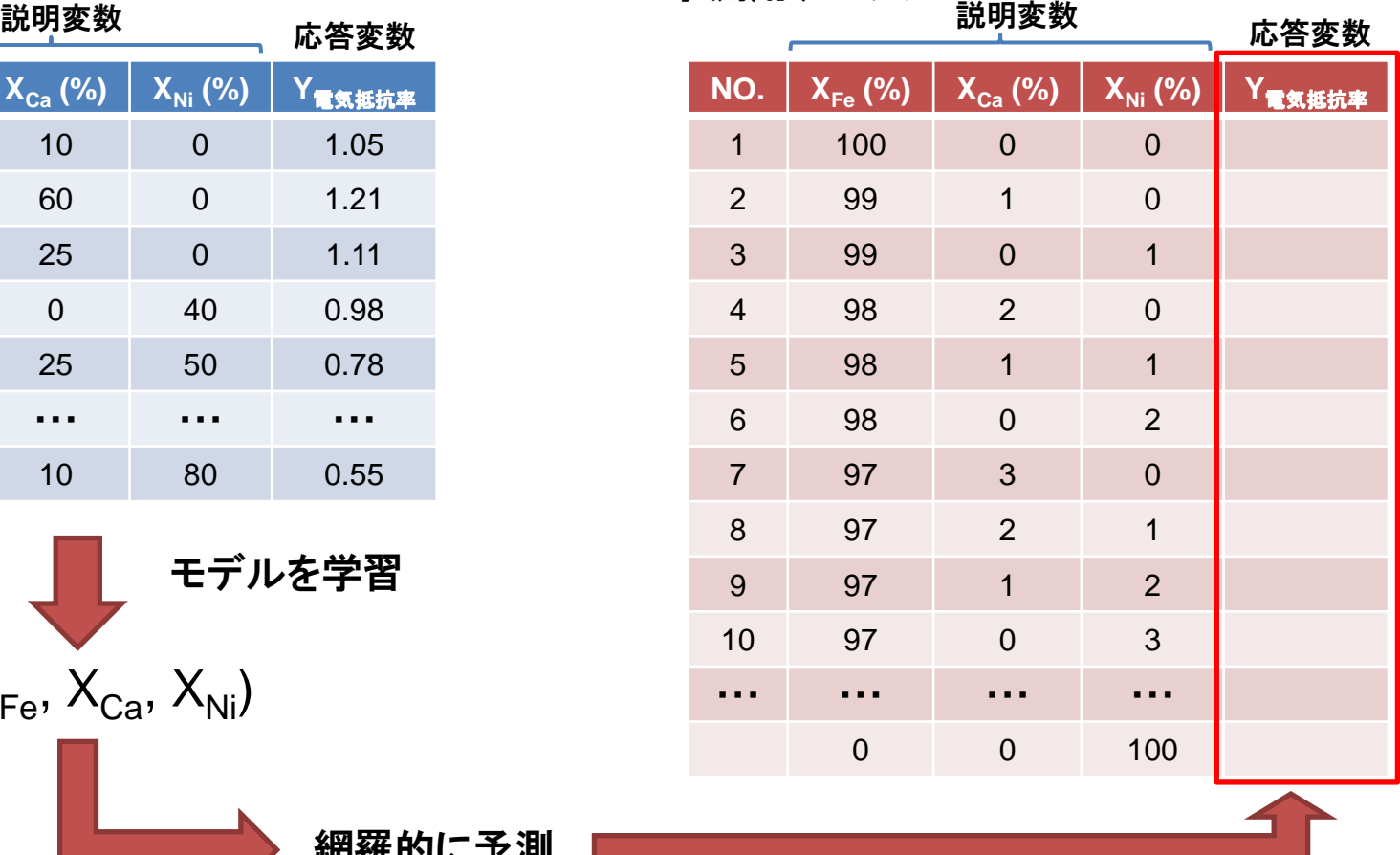

岩崎悠真、マテリアルズ・インフォマティクスII, 図2.2(p22) を参考に作成

# 「構造化データ」

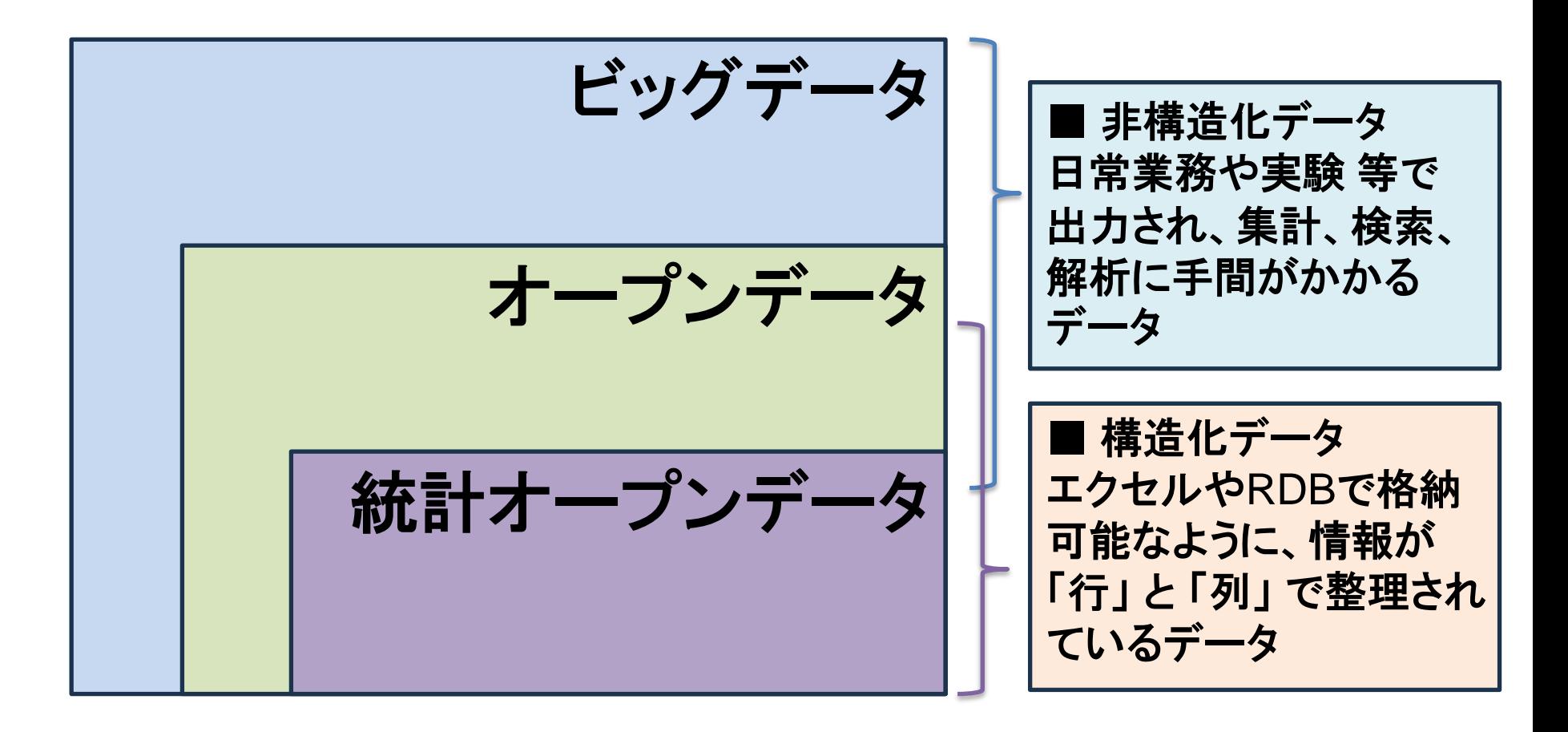

# 「構造化データ」

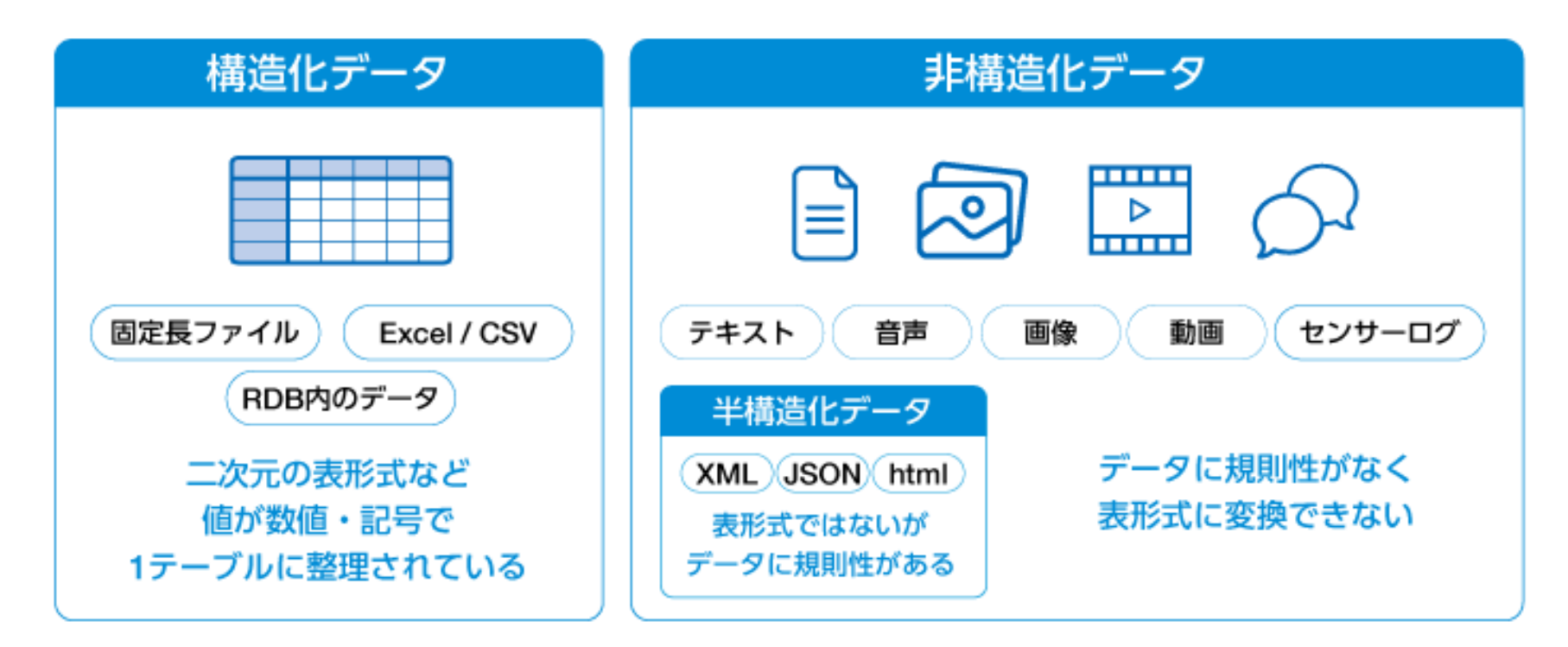

凸版 「構造化データと非構造化データとは?活用の難しさと解決手法」 より [https://solution.toppan.co.jp/bx/contents/cdp\\_contents07\\_0831.html](https://solution.toppan.co.jp/bx/contents/cdp_contents07_0831.html) (2024/2/21 閲覧)

### オープンデータの探し方と使い方

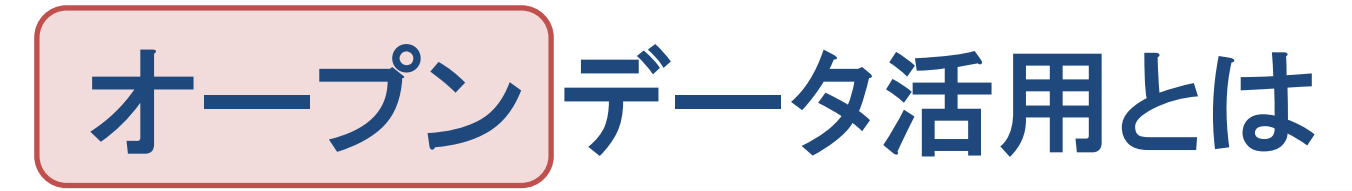

他の人が集めて整理して公開した オープンデータを入手し

- データを集め、分類・整理・変換して、目的に あった有用な情報を抽出すること
- 問題・課題を見つけ、データに基づき具体化 し、データに基づいた改善策を策定し、実 行・展開すること

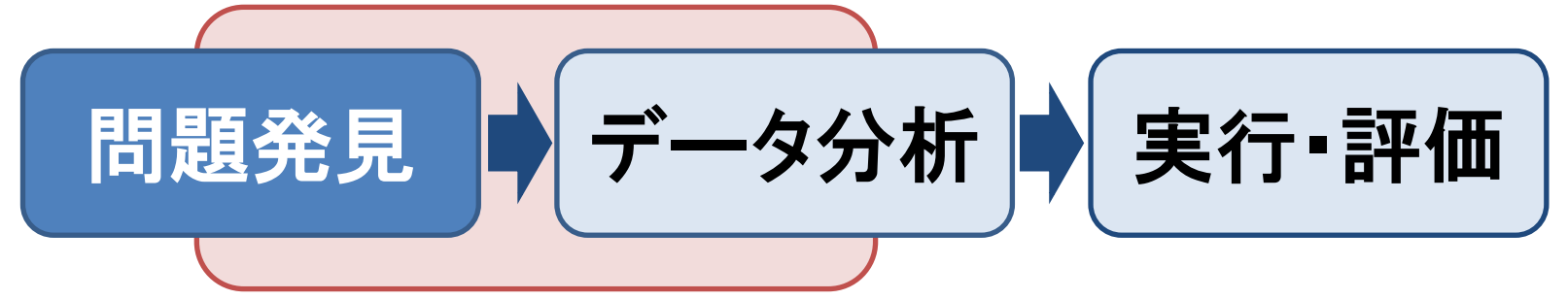

### e-Stat 政府統計の窓口

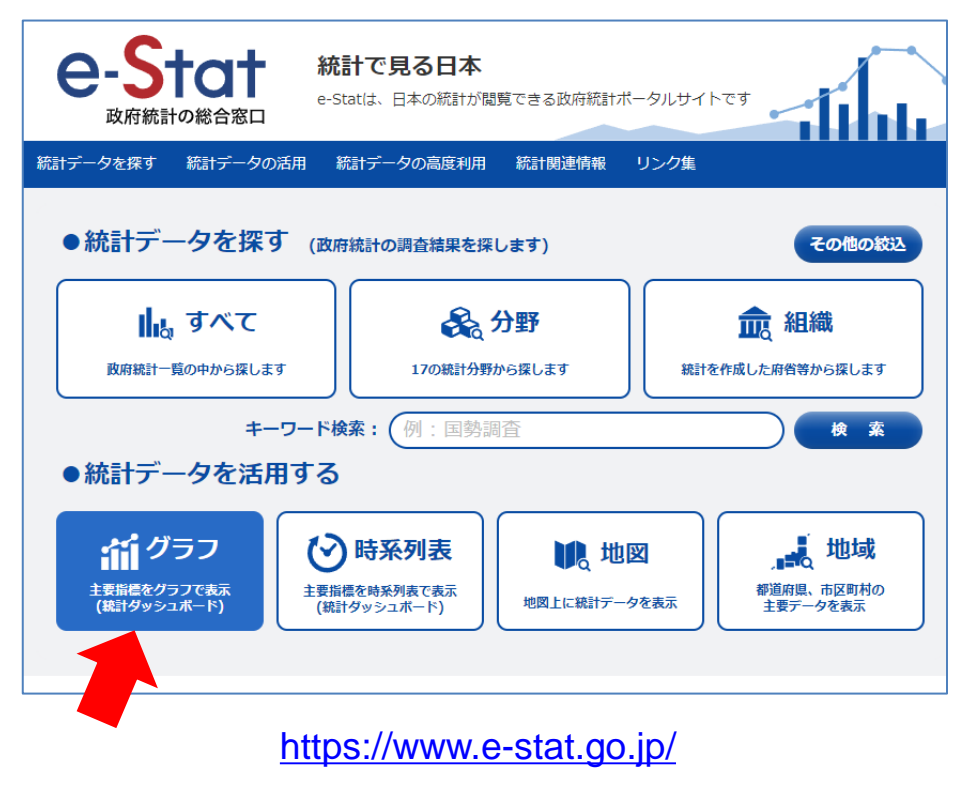

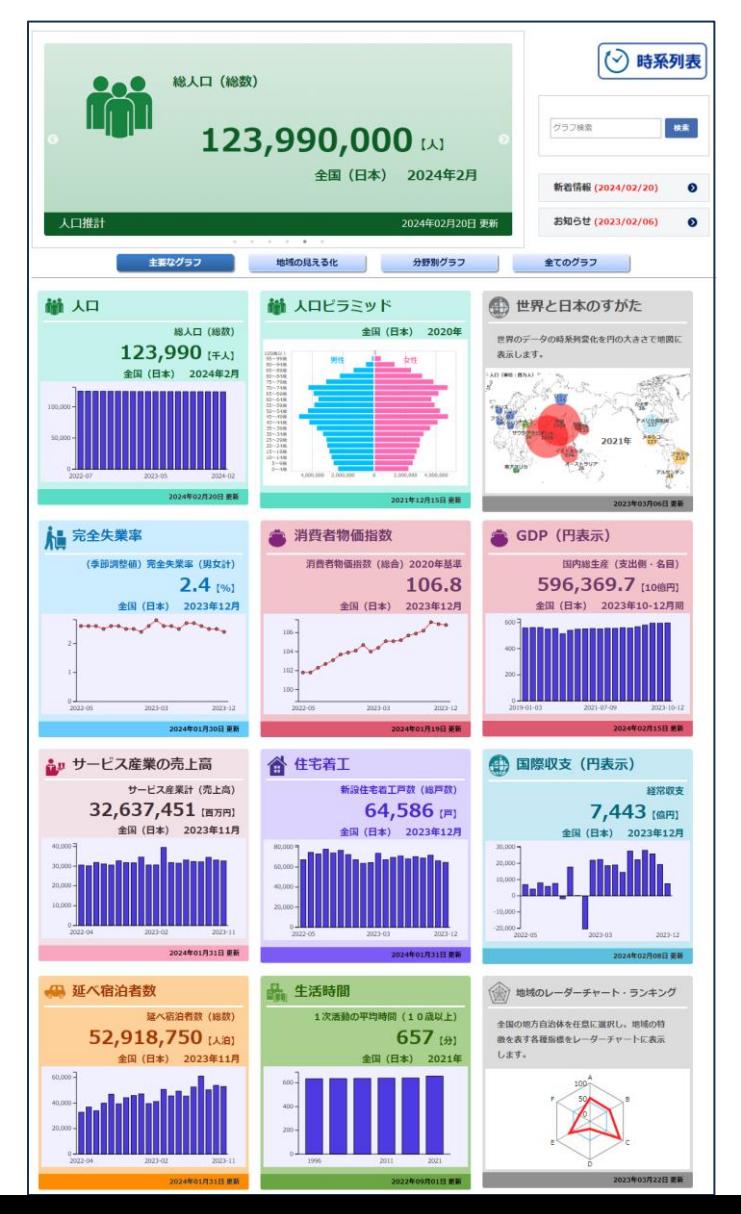

17

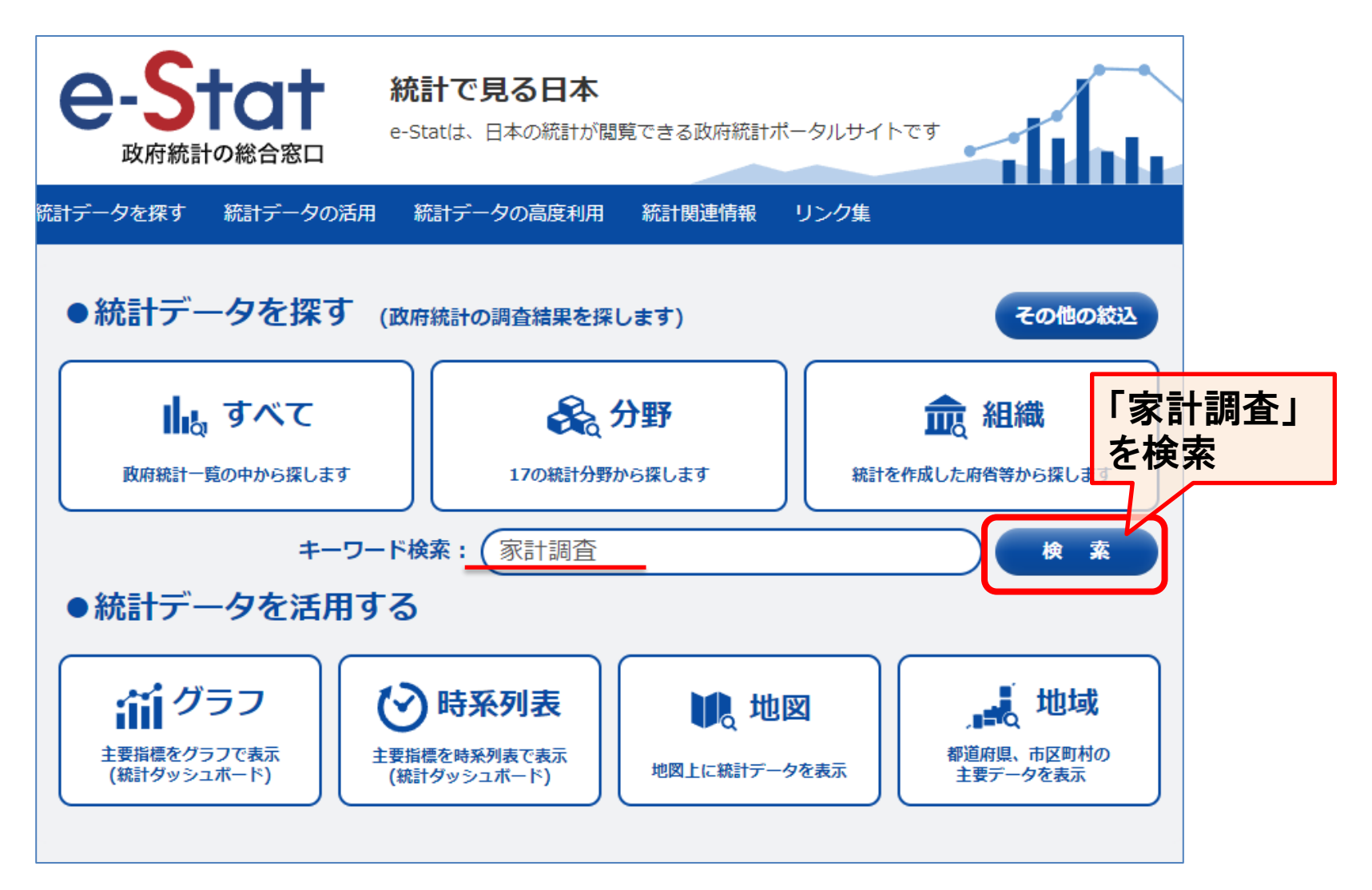

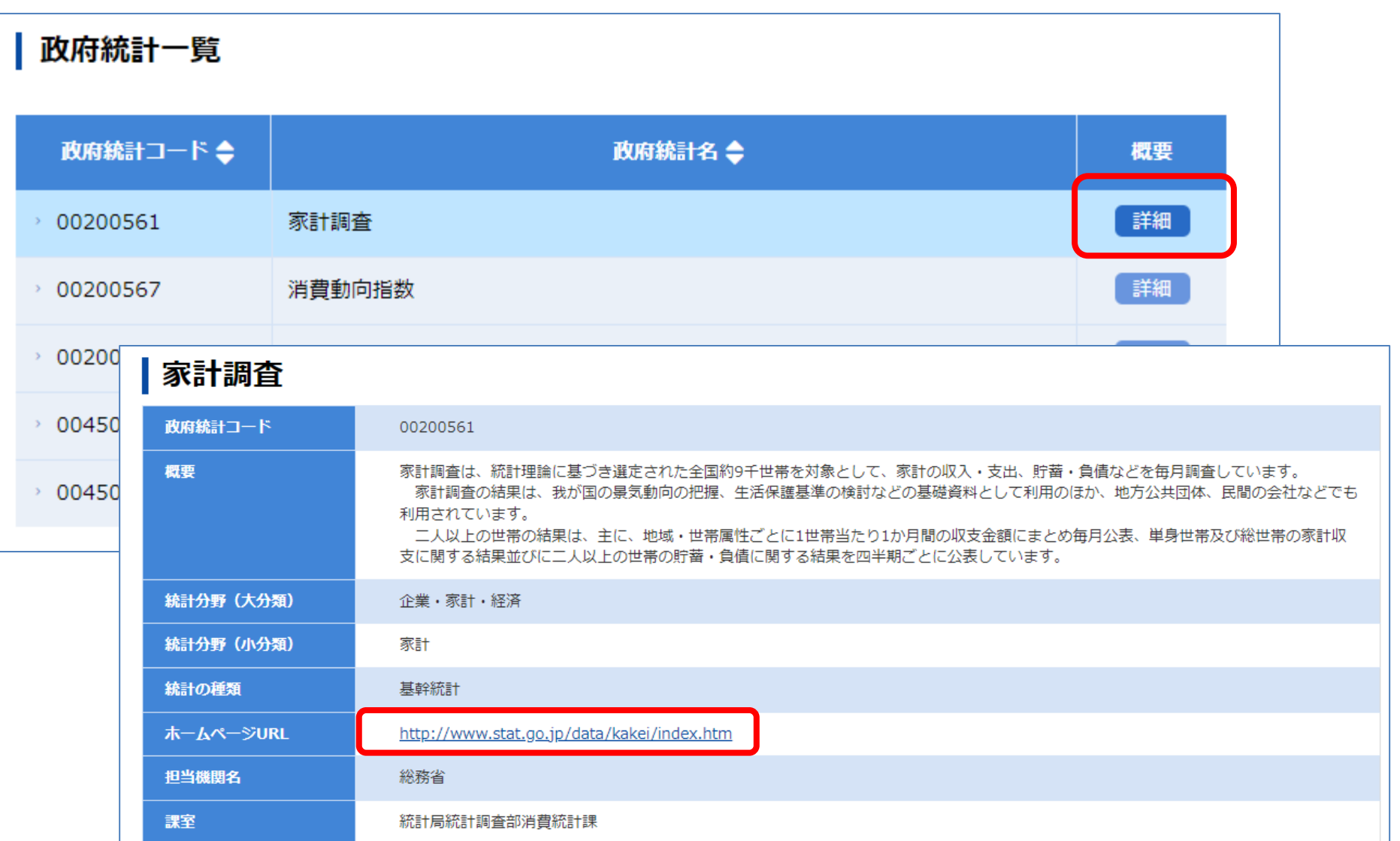

家計調査 統計表一覧

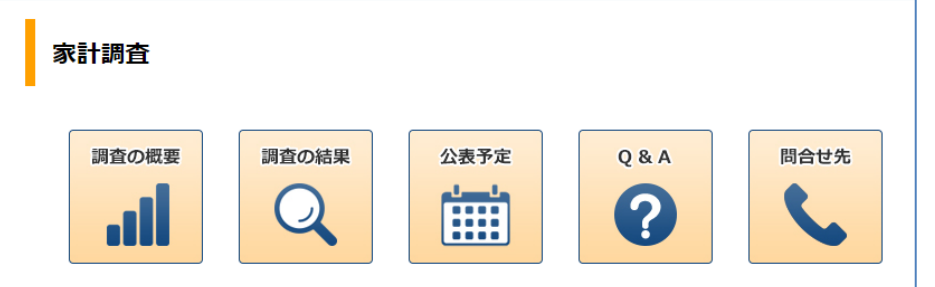

家計調査は、一定の統計上の抽出方法に基づき選定された全国約9千世帯の方々を対象として、家計の収入· 支出、貯蓄・負債などを毎月調査しています。

家計調査の結果は、これら調査世帯の方々の御理解・御回答によって得られており、我が国の景気動向の把 握、生活保護基準の検討、消費者物価指数の品目選定及びウエイト作成などの基礎資料として利用されているほ か、地方公共団体、民間の会社、研究所あるいは労働組合などでも幅広く利用されています。

※家計調査を装った不審な電話にご注意ください。家計調査では、電話による調査を行っておりません。 不審に思われた場合は、各都道府県統計主管課までお問い合わせください。

調査をお願いしている皆様へ

<最新結果 (二人以上の世帯) 2023年12月分・時系列データ>

<詳細結果表 e-Stat >

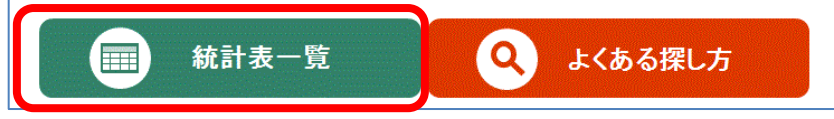

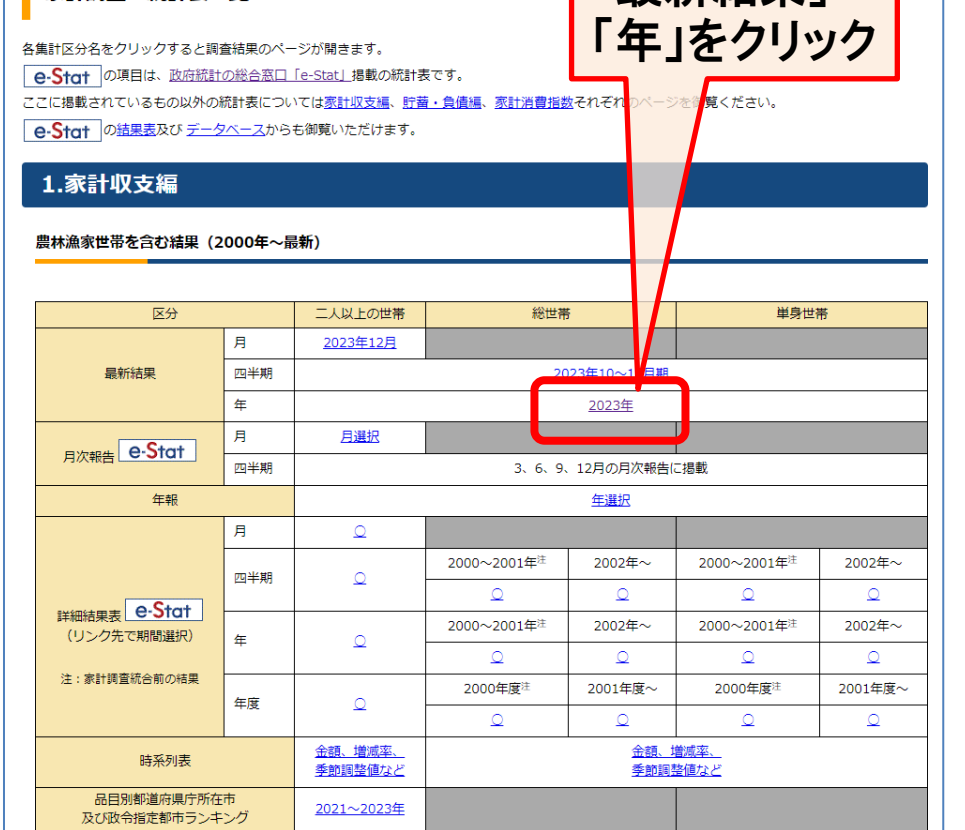

「最新結果」

※ 農林漁家世帯を除く結果などは家計収支編 調査結果のページを御覧ください。

#### 家計調査 2023年 (令和5年) 平均 (2024年2月6日公表)

#### **«ポイント»**

#### 消費支出

消費支出 (総世帯) は、 1世帯当たり 247,322円 前年比 実質 2.4%の減少 名目 1.3%の増加

消費支出 (二人以上の世帯) は、 1世帯当たり 293,997円 実質 2.6%の減少 名目 1.1%の増加 前年比

#### 実収入

勤労者世帯の実収入(総世帯)は、1世帯当たり 522,334円 前年比 実質 6.0%の減少 名目 2.4%の減少

勤労者世帯の実収入 (二人以上の世帯) は、1世帯当たり 608,182円 実質 5.1%の減少 名目 1.5%の減少 前年比

● 家計調査報告 (家計収支編) 2022年 (令和4年) 平均結果の概要 (PDF: 688KB)

#### ▼検索オプション

✔提供分類、表題を検索 ▼データベース、ファイル内を検索

#### 調査年を選択

#### く豆ス

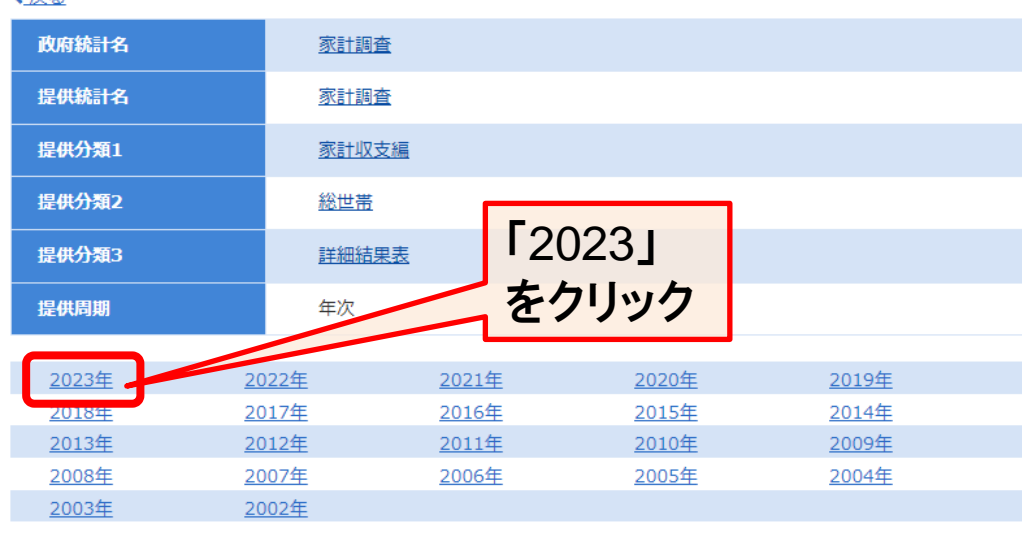

#### 統計表

● 第4表 主要家計指標 (エクセル: 53KB)

● 年平均結果 (概要及び統計表) (PDF: 252KB)

詳細については、以下をご覧下さい。

詳細結果表 (年) へ e-Stat

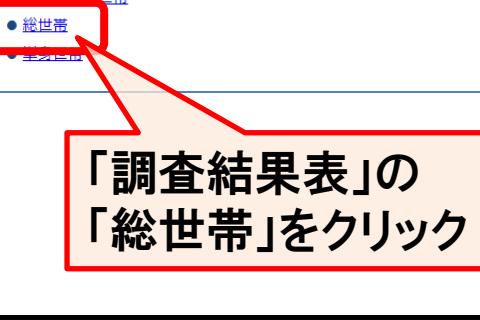

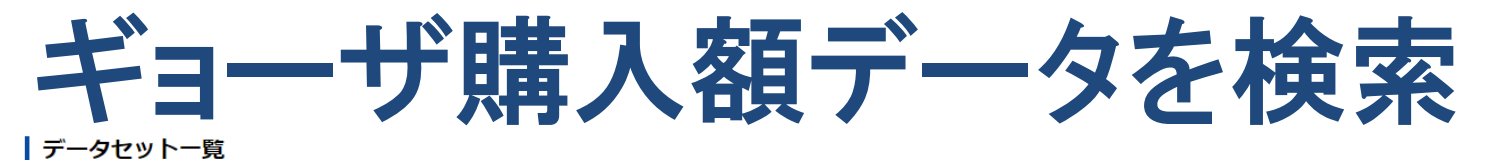

#### 一覧形式で表示 URLをコピー く調査年を選択へ戻る 詳細 政府統計名 家計調査 提供統計名 家計調査 提供分類1 家計収支編 提供分類2 総世帯 提供分類3 詳細結果表 提供周期 年次 調査年月 2023年

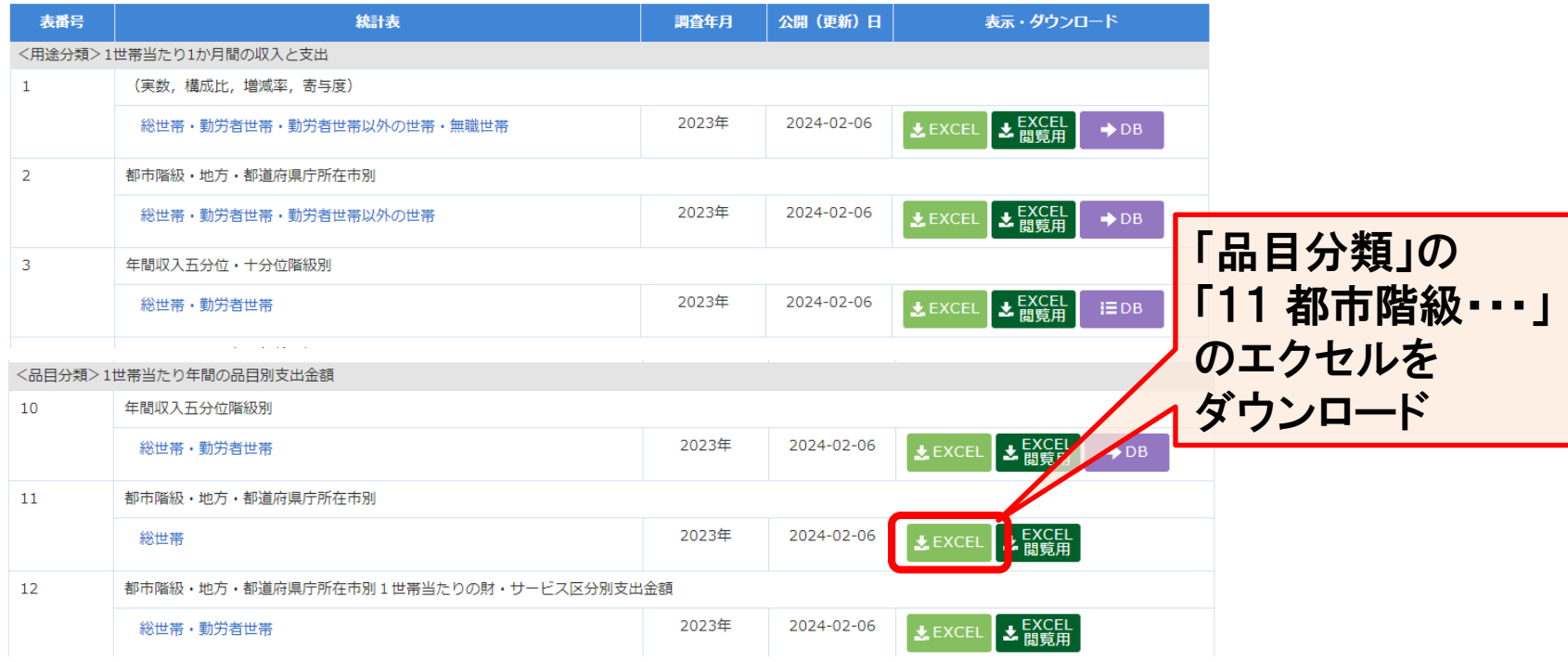

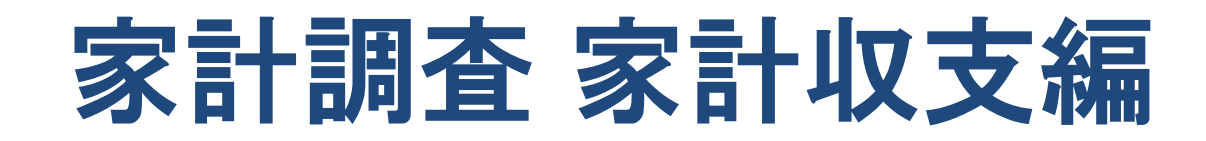

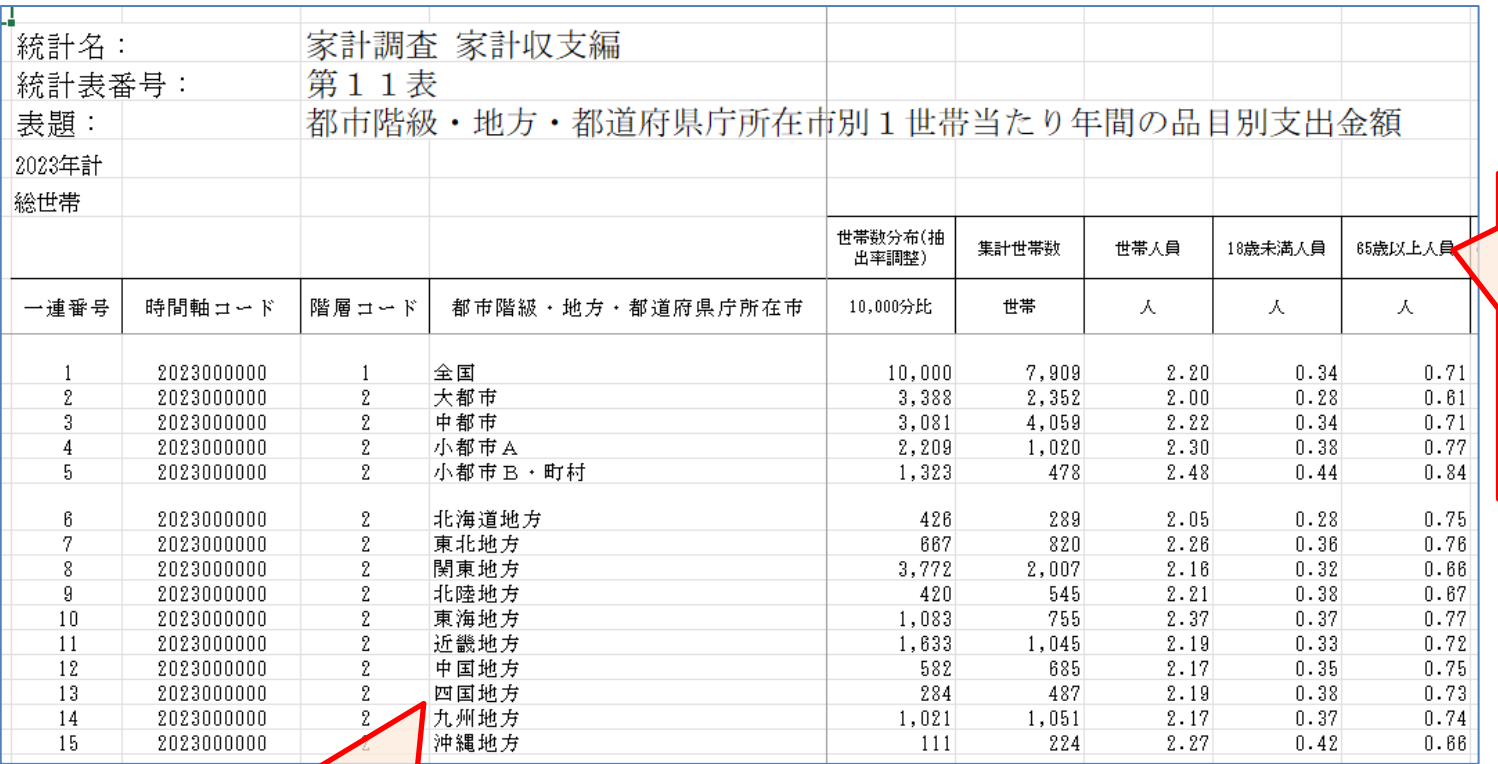

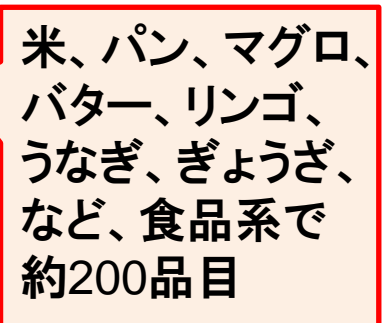

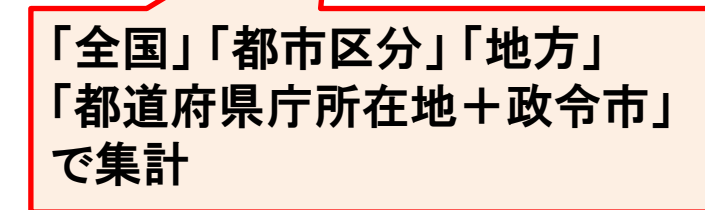

## 各品目の消費額上位を確認

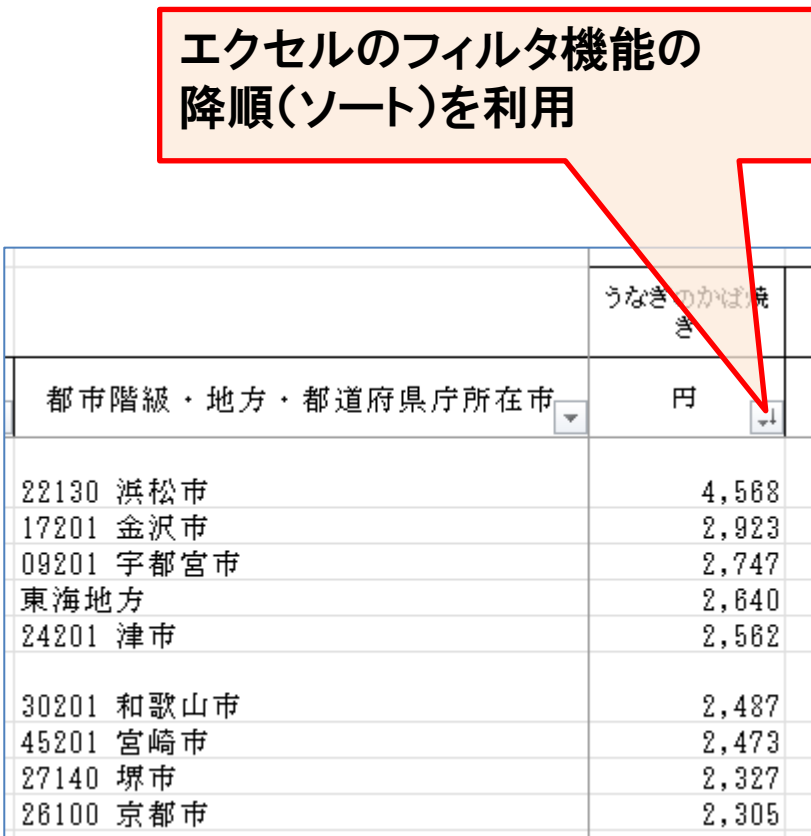

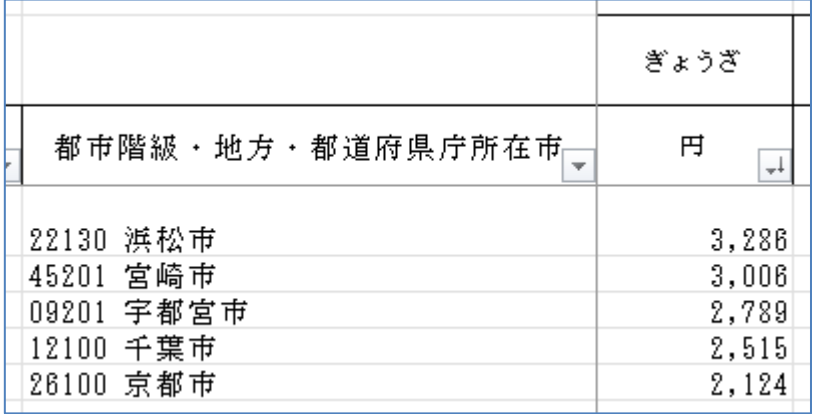

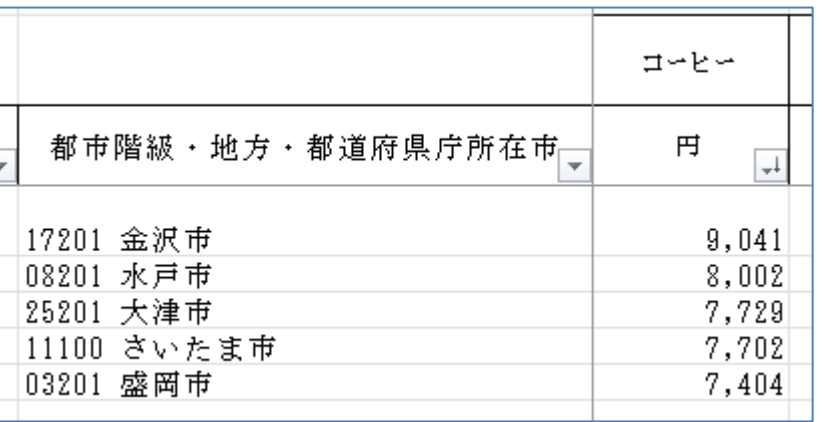

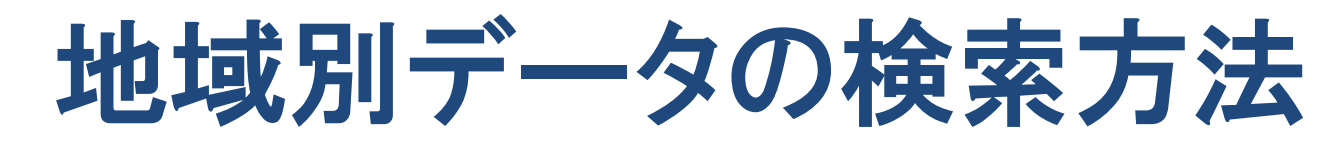

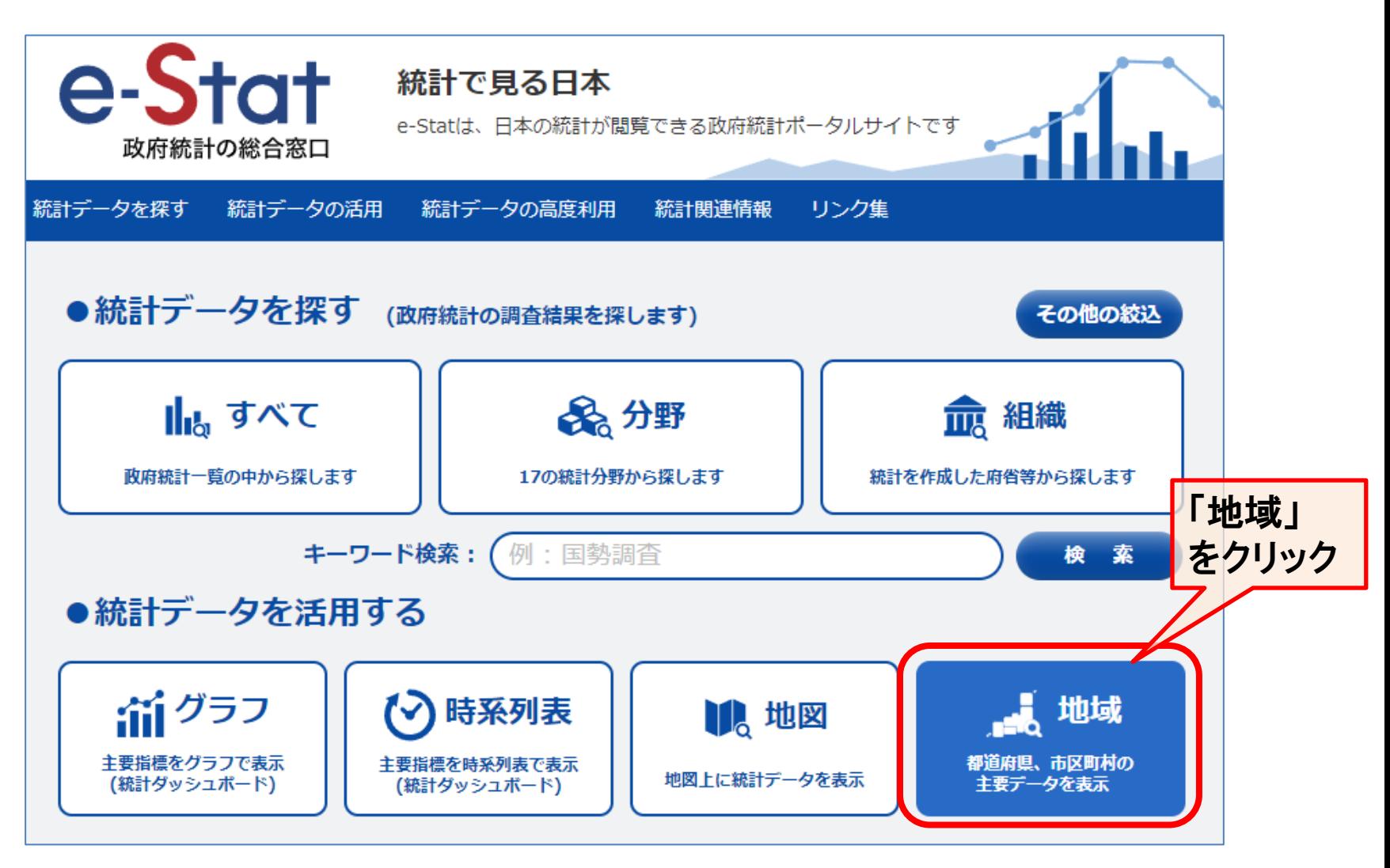

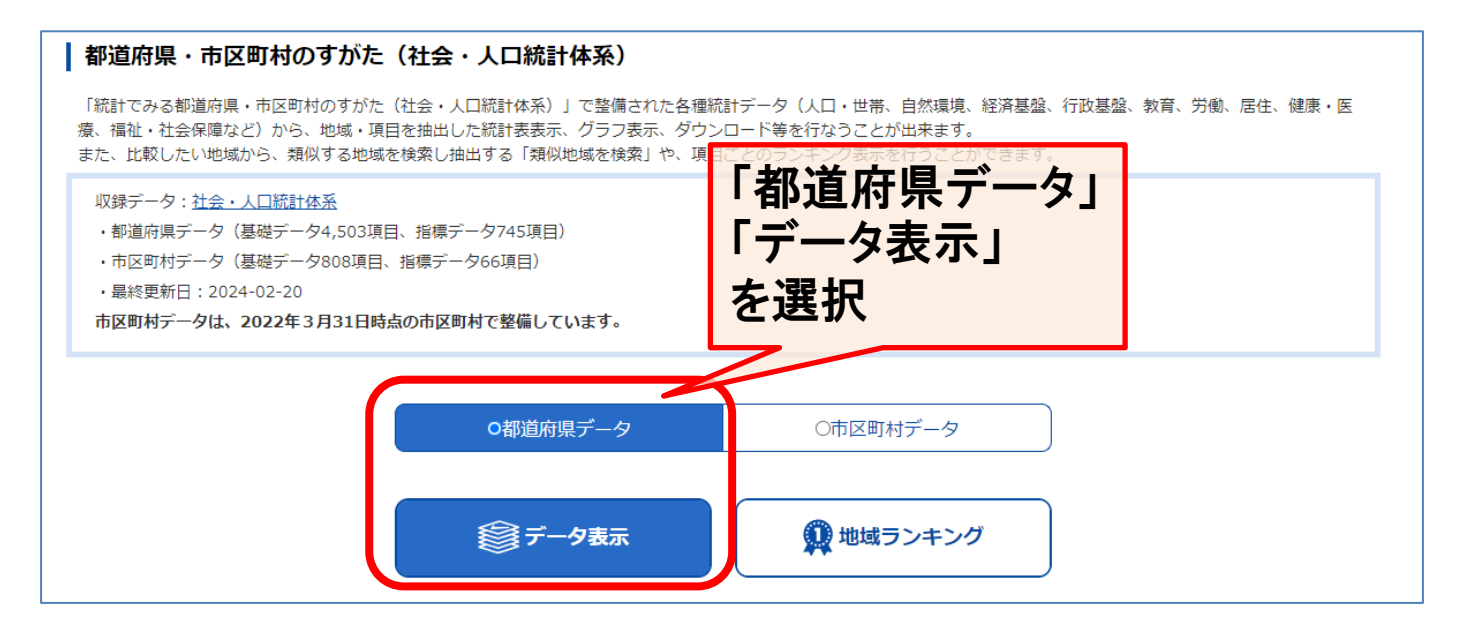

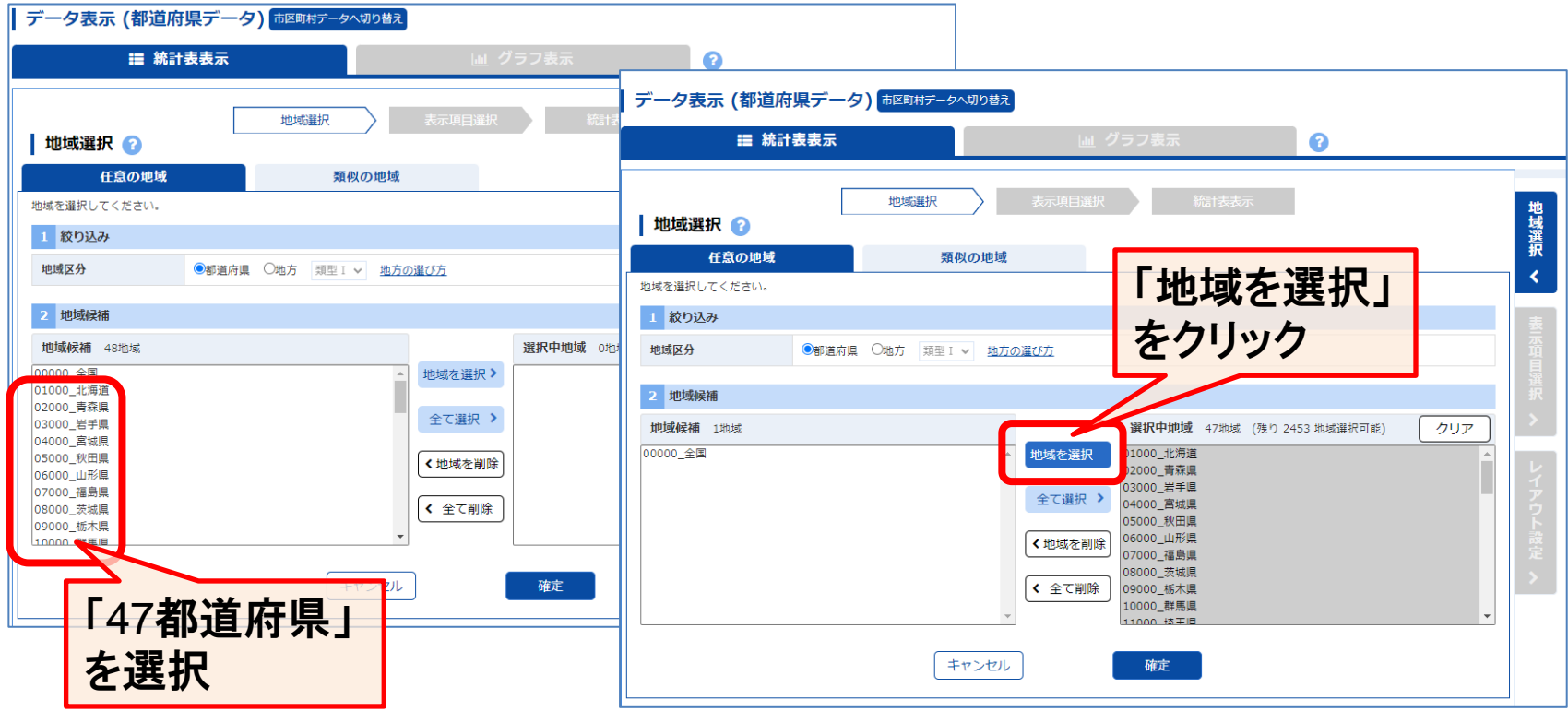

26

## 確認したいデータを選択

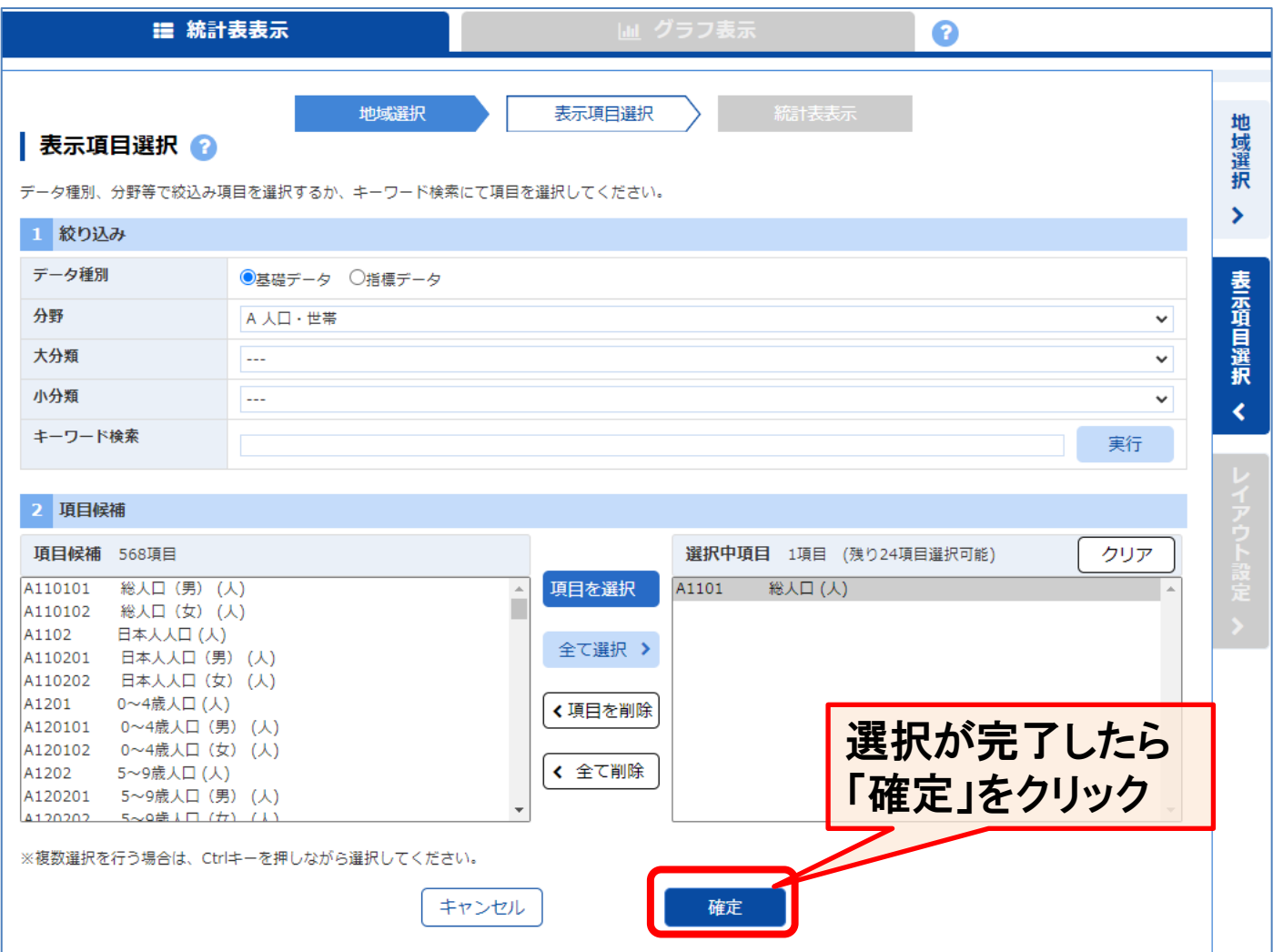

## 都道府県別の人口(表・グラフ)

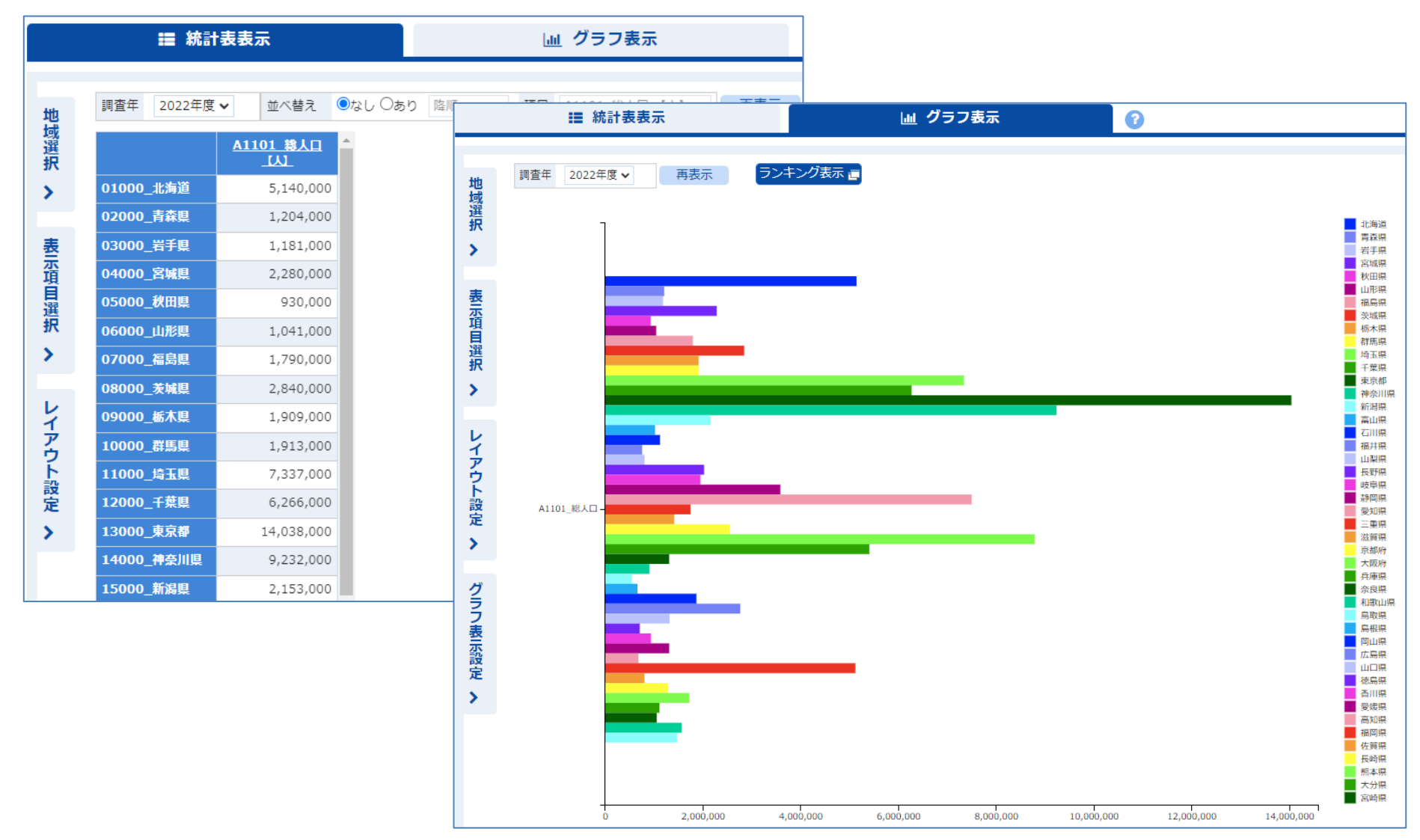

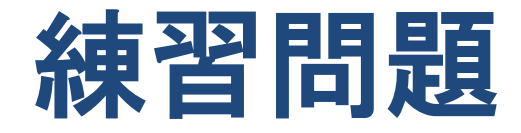

• 「e-Stat 政府統計の総合窓口」 を使って、 さいたま市が東京都区部より良いことを 3つ見つけてください。

• (作業時間 5分)

• 近くの席の方々と比較してみてください。

### さいたま市・埼玉県の 特色を探してみる (演習)

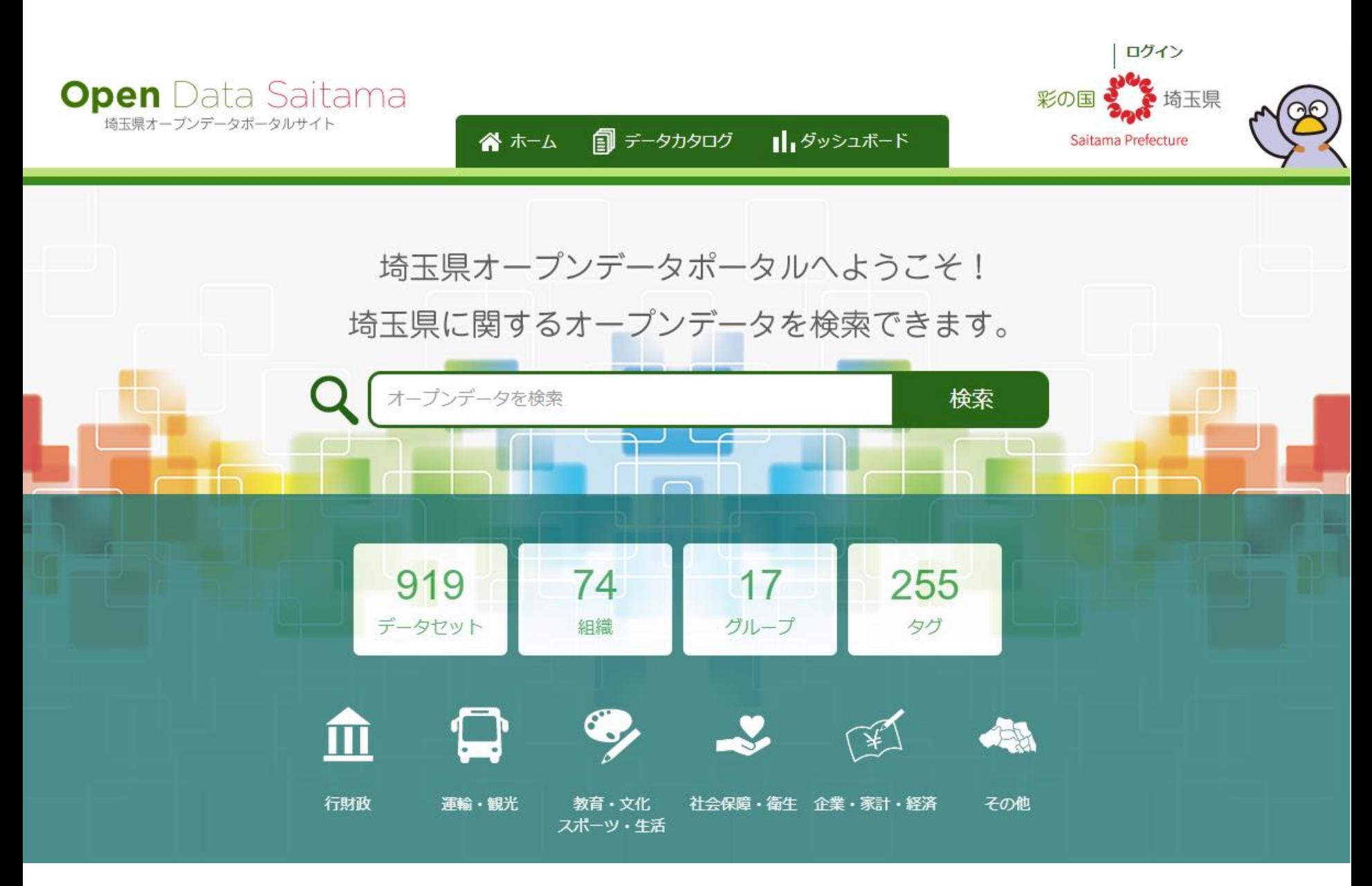

<https://opendata.pref.saitama.lg.jp/><br>31

# 「チュートリアル」 より

<https://opendata.pref.saitama.lg.jp/tutorial/>

- ライセンス
	- 情報提供者がデータを提供する際に指定する利用条件 – 埼玉県オープンデータポータルサイトは「CC-BY」を採用
- クリエイティブ・コモンズ・ライセンス
	- 作品を公開する作者が「この条件を守れば私の作品を自 由に使って認める」という意思表示をするためのツール
	- 国際的非営利組織とそのプロジェクトの総称
- CC-BY
	- クリエイティブ・コモンズ・ライセンスの一つ
	- クレジット表示を主な条件に、改変・営利目的の二次利用 が許可される最も自由度の高いライセンス

# クリエイティブ・コモンズ・ライセンス

<https://creativecommons.jp/licenses/>

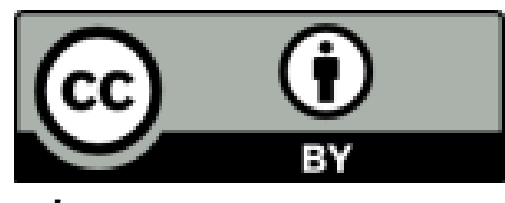

表示

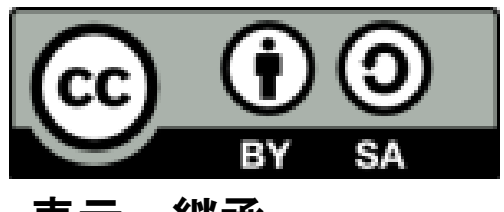

表示ー継承

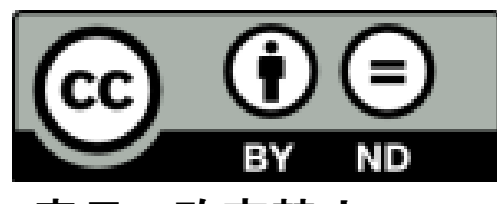

表示ー改変禁止

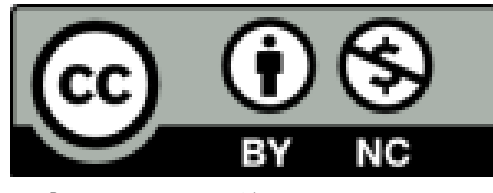

表示ー非営利

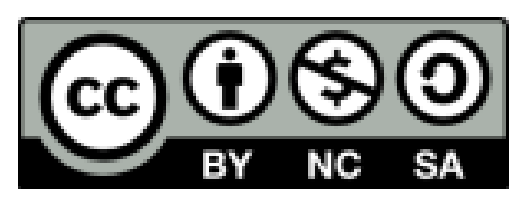

表示ー非営利ー継承

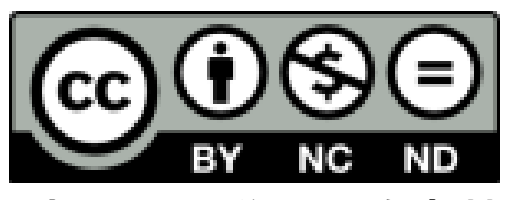

表示ー非営利ー改変禁止

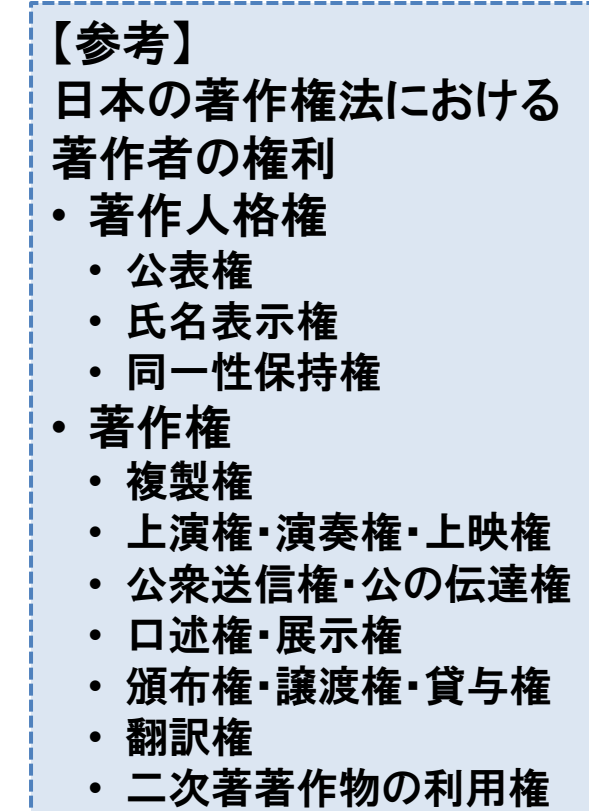

# 「チュートリアル」 より

<https://opendata.pref.saitama.lg.jp/tutorial/>

- データセット
	- 複数のデータをまとめたもの (「○○年統計データ」 等)
- メタデータ – データがどのようなデータであるかを示す情報
- タグ
	- メタデータの項目の一つ、検索しやすくするための情報
- グループ
	- メタデータの一つ、データを検索しやすくするための分類
- フォーマット – コンピュータで利用するファイルの保存形式

## オープンデータの主な形式

- HTML / PDF
	- 表示用に成形されたデータ、データ処理に不向き
- XLS / CSV

– エクセルで閲覧可能

- JSON / RDF / XML (/ CSV) – プログラムによるデータ処理に適したデータ
- GeoJSON / ShapeFile – 地理座標付きデータ、GISソフト等で利用可能
- **\*\*\***API

– プログラム経由でアクセスするためのアクセス先

### Python を使ったエクセルデータの分析

### 「家計調査データ」 を分析する前の前処理

- オープンデータを入手
- Pythonで処理しやすいようにエクセルデータを調整 – データの説明の行を削除、集計対象の行のみを残す

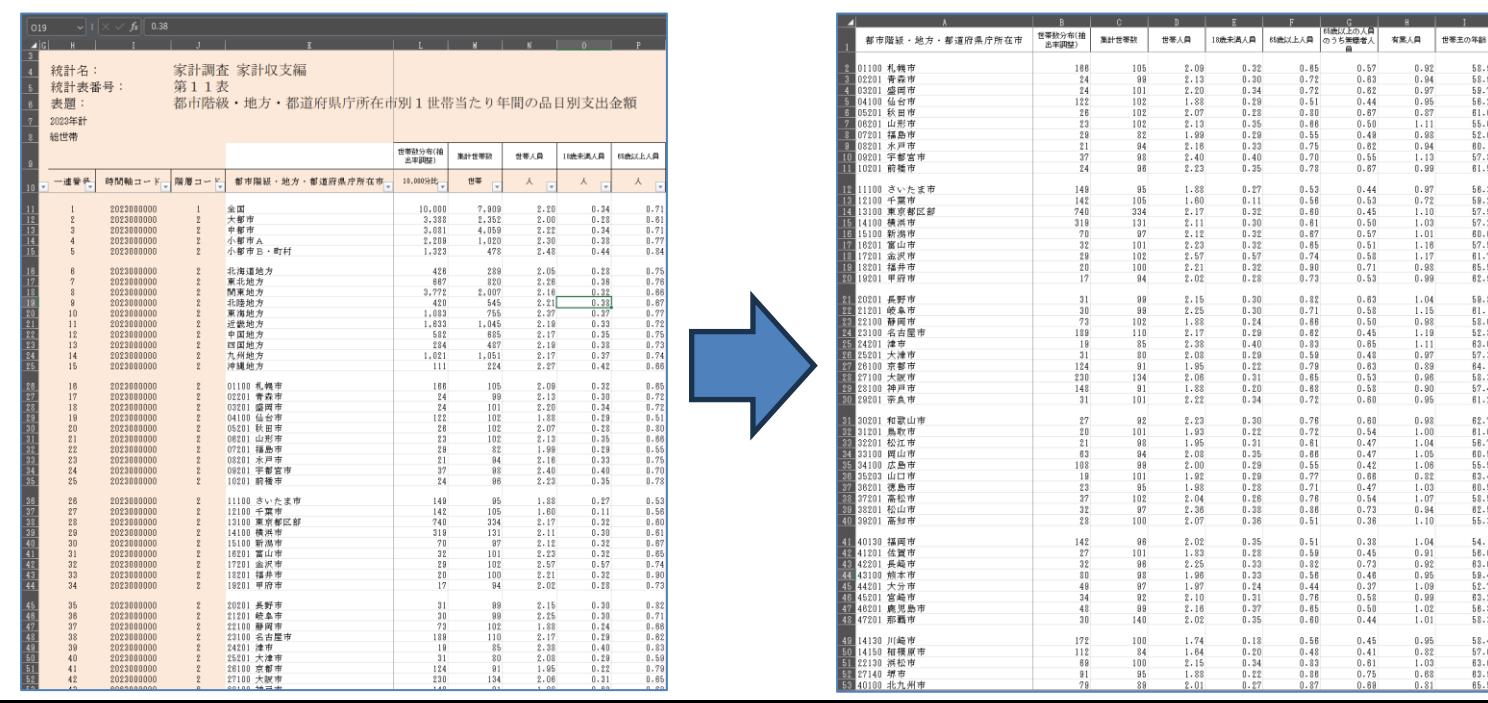

### Python を使ったエクセルデータの分析

### 「家計調査データ」 を分析

- (エクセルファイルをダウンロードして不要な行を削除)
- ファイル中の複数のシートを一つのシートに結合
- 指定した品目の Top5 を表示、グラフで表示
- 指定した条件の品目を検索 (さいたま市が Top1 以内 など)
- 新たな指数の開発 (例 (米)/(パン)=(米好き指数))

### 家計調査データの分析

### サンプルプログラム

[https://colab.research.google.com/github/KHiraGit/sudspg\\_ds/blob/main/kakei\\_3.ipynb](https://colab.research.google.com/github/KHiraGit/sudspg_ds/blob/main/kakei_3.ipynb)

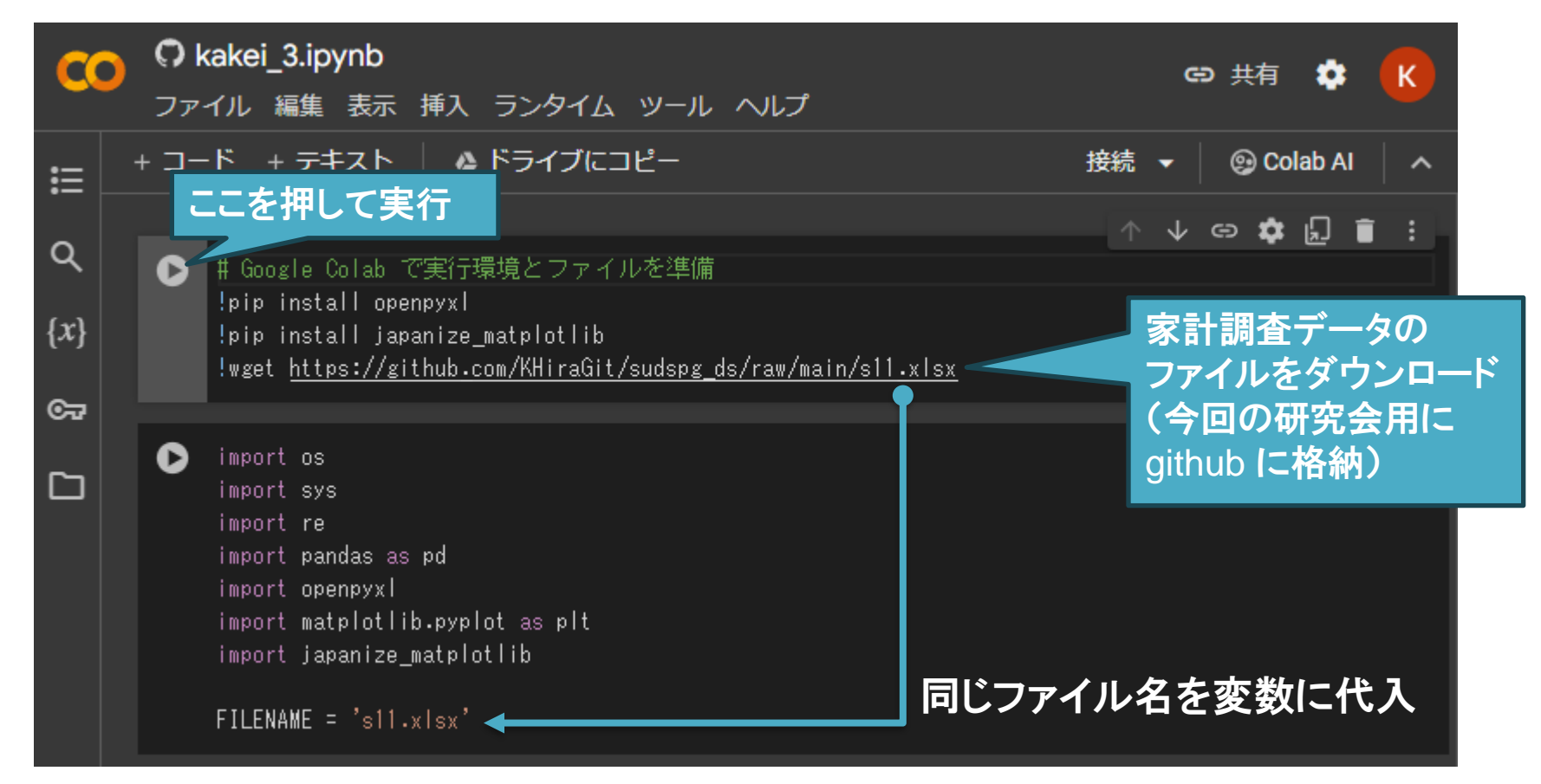

## エクセルファイルを調整

```
【3】 # エクセルファイルを読み込む(インデックスを指定、データに読み込まないスキップする行を指定)
   excel_df = pd.read_excel(FILENAME, sheet_name=None,
                       index_col=10,
                       skiprows=[0,1,2,3,4,5,6,7,9,10,11,12,13,14,15,16,17,18,19,20,21,22,23,24],
                       skipfooter=2)
   # 空のデータフレームを準備し、読み込んだシートのデータを追加
                                                                  ファイル中の
   kakei_df = None
                                                                  複数のシートを
   for _key in excel_df.keys():
                                                                  1つのデータフレーム
       if kakei_df is None:
         kakei_df = excel_df [ key]
                                                                  に格納
      else:
         kakei_df = kakei_df.join(excel_df[_key], rsuffix=f'_{_key}')
   # (作業前) データの行数(都市数)と列数(品目数)を表示
   print('(作業前)', kakei_df.shape)
   # データの記録されていない'Unamed..'の列を削除
   drop list = []データが記録されて
   for _column in kakei_df.columns:
       if re.search('^Unnamed', _column):
                                                  いない空の列を削除_drop_list.append(_column)
   kakei_df = kakei_df.drop(_drop_list, axis=1)
   # (作業後) データの行数(都市数)と列数(品目数)を表示
   print ('(作業後)', kakei_df.shape)
   (作業前)(52,739)
   (作業後)(52,689)
```
39

## 調べたい品目の調査結果を表示

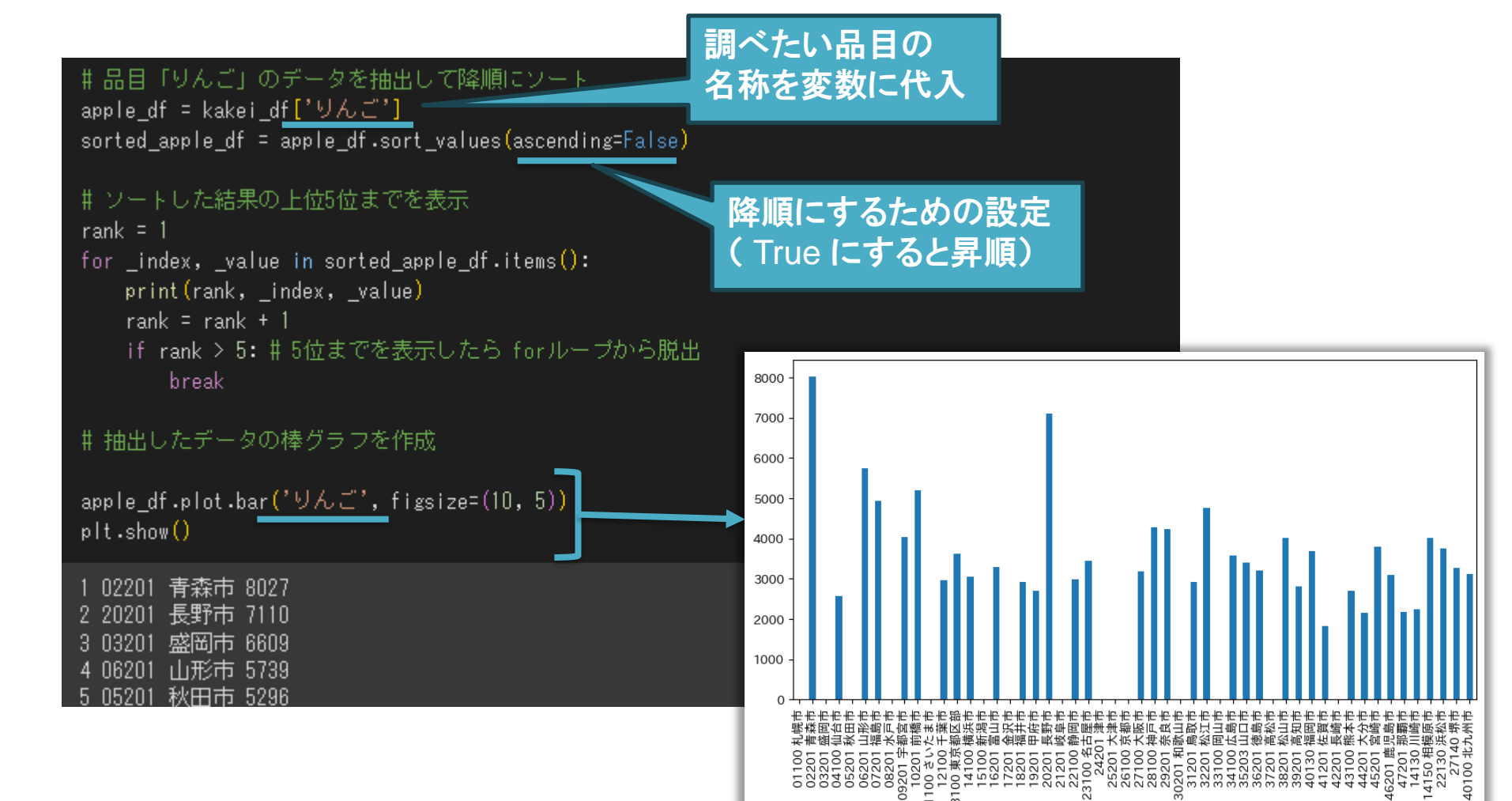

## 指定した条件の品目を検索

### • さいたま市が Top1 の品目を表示

```
【19】 # 各品目のデータを降順にソートし、上位5位までに入っていたら表示。
    target = 'さいたま市'
    for item name in kakei df.columns:
        item df = kakei df[item name]
        sorted item df = item df.sort values (ascending=False)
        # ソートした結果の上位5位までを表示
        rank = 1for _index, _value in sorted_item_df.items():
           if re.search(target, index):
              print(item_name, f'{rank}位', _value)
              break
           rank = rank + 1
           if rank > 5: # 5位までを表示したら forループから脱出
              break
```
さやまめ 5位 1963 わかめ 2位 1820 他の野菜・海藻加工品のその他 2位 2308 果物加工品 3位 4677 食塩 2位 561 ゼリー 3位 2325 他の菓子 4位 22361 コーヒー 4位 7702 ワイン 4位 4782 他の酒 3位 2169 他の麺類外食 4位 3304 他の主食的外食 5位 71496 地代 4位 9912 他の家賃地代 2位 4946 他の光熱のその他 5位 737 家庭用耐久財 4位 51501 電子レンジ 1位 6443 炊事用ガス器具 2位 1996 他の室内装備品 5位 2633

## 指定した条件で検索

### • さいたま市が東京都区部を大きく上回る品目を 表示

#### # さいたま市と東京都区部を比較し、さいたま市が大きく上回る品目を表示 target = 'さいたま市' competeter = '東京都区部'

for item name in kakei df.columns: item df = kakei df[item name] sorted item df = item df.sort values (ascending=False)

#### # さいたま市と東京都区部を順位を調査

```
rank = 1target rank = \thetatarget_value = \thetacompeteter rank = \thetacompeteter value = \thetafor _index, _value in sorted_item_df.items():
    if re.search(target, _index):
        target rank = rank
        target_value = _valueif re.search(competeter, _index):
        competeter rank = rank
        competter_value = _valuerank = rank + 1
```
#### # さいたま市が順位で20位以上上回ったら表示

if target\_rank + 20 <= competeter\_rank: print(item\_name, target, f'{target\_rank}位 ({target\_value})', \ competeter, f'{competeter\_rank}位 ({competeter\_value})')

まんじゅう さいたま市 21位 (836) 東京都区部 42位 (483) 畳替え さいたま市 12位 (1203) 東京都区部 40位 (0) 他の光熱のその他 さいたま市 5位 (737) 東京都区部 42位 (240) 敷物 さいたま市 8位 (2019) 東京都区部 35位 (1023) 他の室内装備品 さいたま市 5位 (2633) 東京都区部 45位 (937) 他の食卓用品 さいたま市 2位 (4563) 東京都区部 26位 (2315) 他の婦人用シャツ さいたま市 1位 (9141) 東京都区部 22位 (6038) 下着類 さいたま市 2位 (13256) 東京都区部 24位 (8878) 婦人用下着類 さいたま市 1位 (9317) 東京都区部 25位 (5148) 婦人用ファンデーション さいたま市 2位 (2397) 東京都区部 24位 (738) 子供用下着 さいたま市 14位 (624) 東京都区部 40位 (441) 子供用靴下 さいたま市 1位 (665) 東京都区部 23位 (304) 他の被服のその他 さいたま市 10位 (2531) 東京都区部 32位 (1797) 交通・通信 さいたま市 26位 (410029) 東京都区部 46位 (323818) 自動車等購入 さいたま市 24位 (58908) 東京都区部 52位 (3112) 自動車購入 さいたま市 23位 (58370) 東京都区部 52位 (0) 自動車等部品 さいたま市 17位 (20011) 東京都区部 47位 (5998) 自動車等関連用品 さいたま市 26位 (9681) 東京都区部 52位 (2941) 自動車整備費 さいたま市 19位 (25109) 東京都区部 46位 (14177) 他の自動車等関連サービス さいたま市 27位 (7240) 東京都区部 47位 (4519) 専修学校 さいたま市 3位 (10242) 東京都区部 24位 (2651) 書斎・学習用机・椅子 さいたま市 21位 (484) 東京都区部 50位 (13) ペットフード さいたま市 2位 (12772) 東京都区部 22位 (7660) スポーツ観覧料 さいたま市 1位 (5309) 東京都区部 29位 (618) 整髪・養毛剤 さいたま市 6位 (2882) 東京都区部 32位 (2193) 他の冠婚葬祭費 さいたま市 20位 (2498.0) 東京都区部 50位 (353.0) 交通・通信\_総(化粧クリーム~選択的支出) さいたま市 26位 (410029.0) 東京都区部 46位 (323818.0) 交通・通信(耐久財) さいたま市 23位 (72419.0) 東京都区部 51位 (17633.0) 交通・通信(半耐久財) さいたま市 24位 (29692.0) 東京都区部 52位 (8939.0)

### 新たな指数の開発

### • 例) (米) / (パン)=(米好き指数)

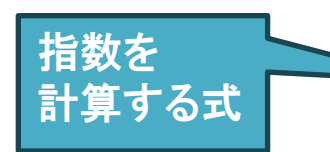

# 新たな指数の開発 (例 (米)/(バン)=(米好き指数)) Top5 を表示 .new index df = kakei df['米'] / kakei df['バン'] sorted new index df = new index df.sort values(ascending=False) # ソートした結果の上位5位までを表示  $rank = 1$ for index, value in sorted new index df.items(): print (rank, \_index, \_value) rank = rank + 1 if rank > 5: # 5位までを表示したら forループから脱出 **break** 1 22130 浜松市 0.8138422035480859 2 15100 新潟市 0.8089492796064192 3 07201 福島市 0.7981776960260085 4 06201 山形市 0.7954196126652321 5 05201 秋田市 0.7480113915349111

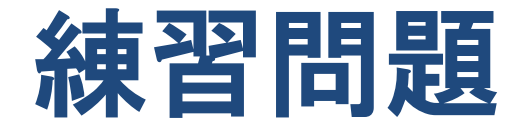

• サンプルプログラムを使って、さいたま市が 上位となる品目を探し、さいたま市の特徴を まとめ、ライバルの都市を見つけてください

• (作業時間 5分)

• 近くの席の方々と結果を共有し、議論してみ てください。

## (参考) さいたま市の特色ある取組

https://www.city.saitama.jp/003/002/008/101/002/index.html

- さいたま市の英語教育 グローバル・スタディ
- コミュニティスクールを推進

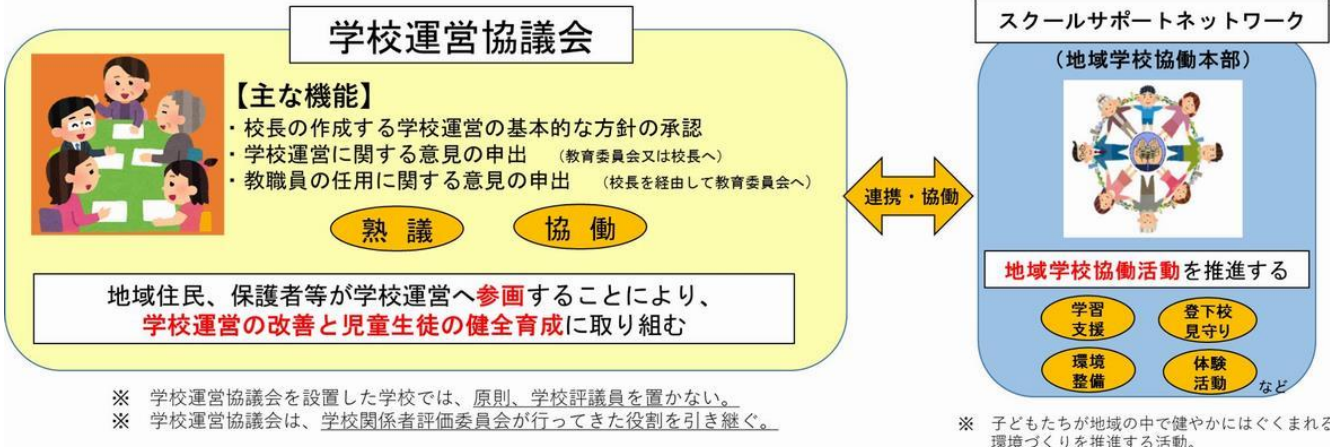

https://www.city.saitama.jp/003/002/001/p068147.html

• 毎日あったか、おいしい給食! (全校自校式)

### 地図上でオープンデータを可視化 する手法と演習

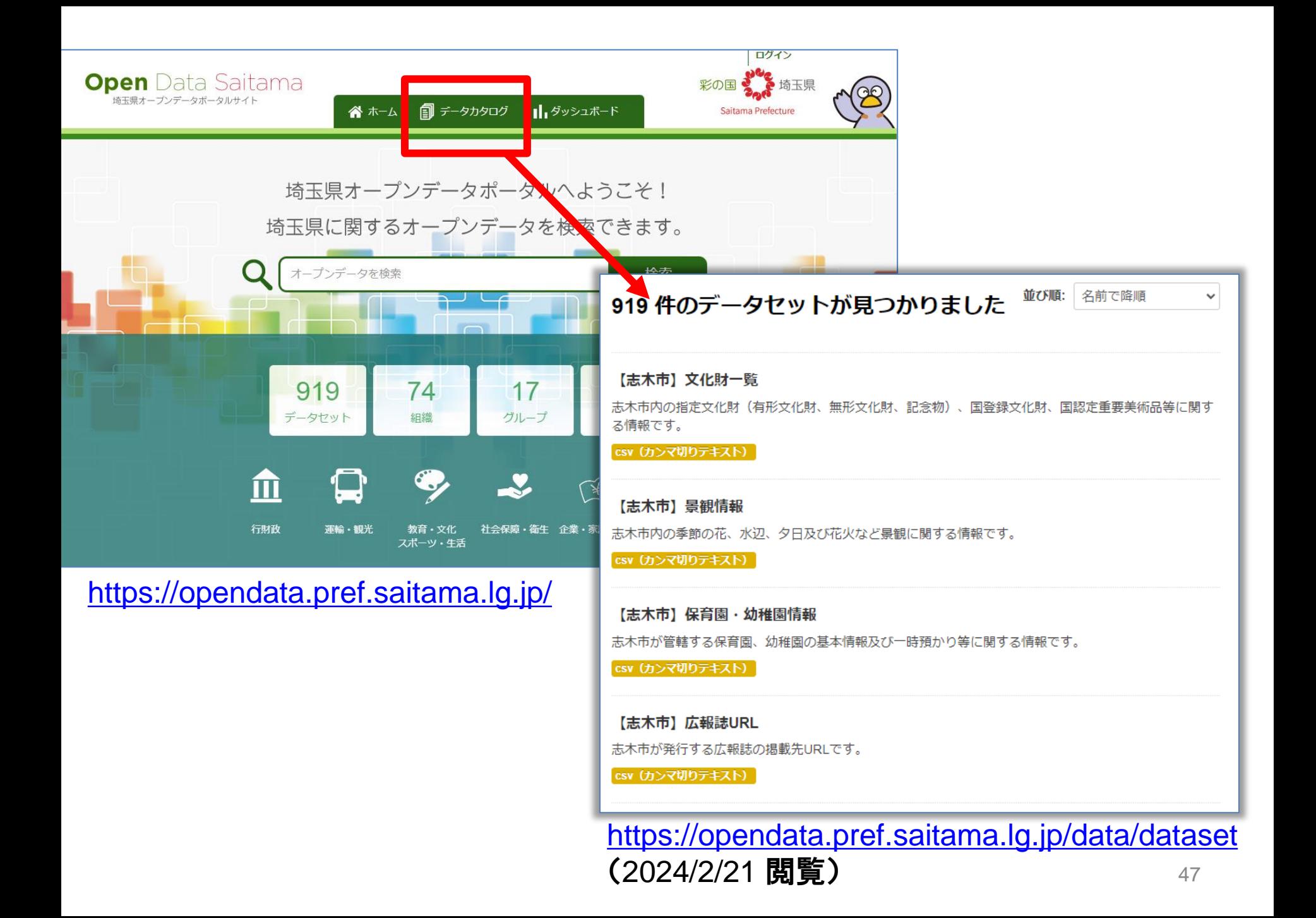

### <https://opendata.pref.saitama.lg.jp/>

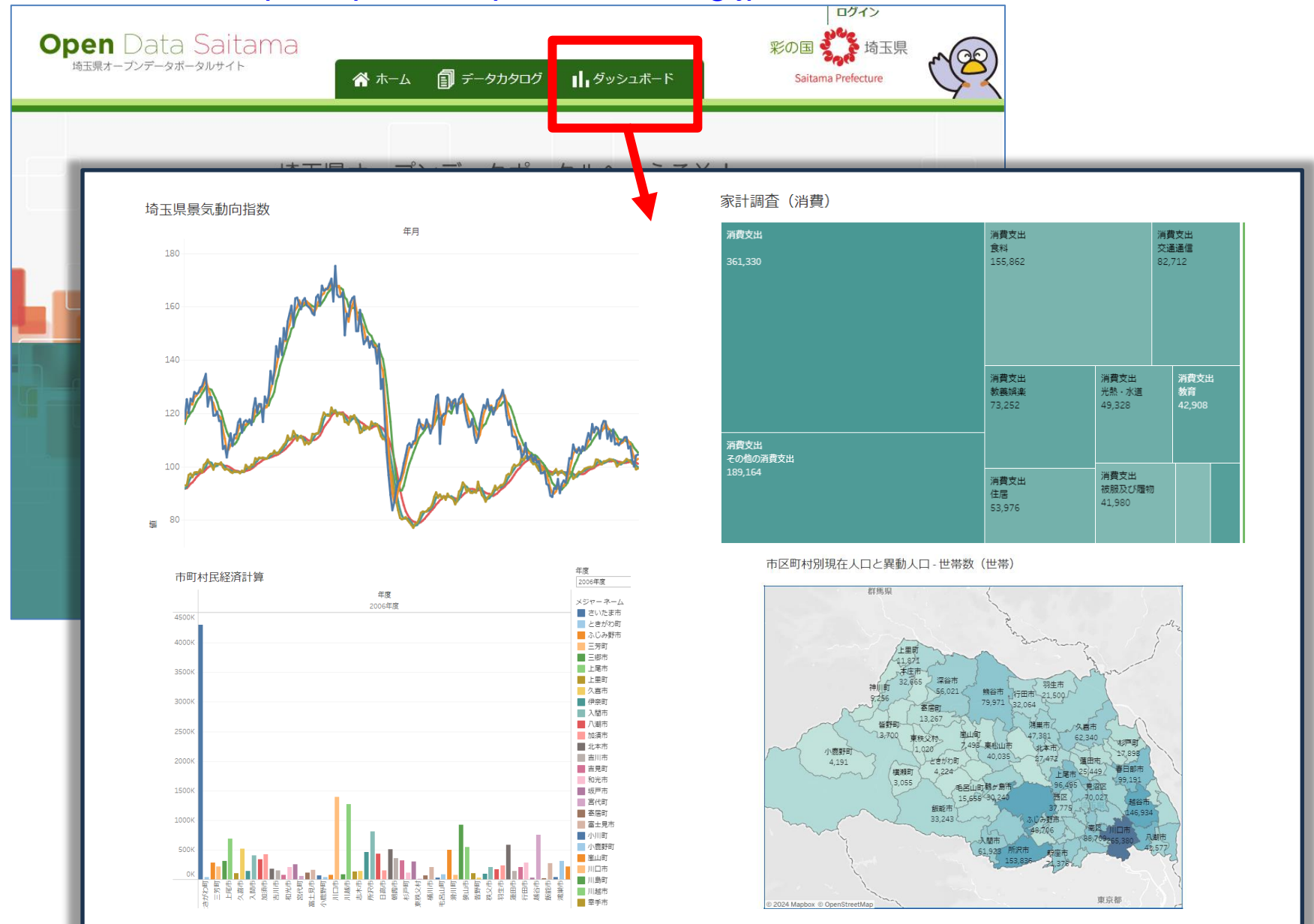

<u><https://opendata.pref.saitama.lg.jp/portal-dashboard.html></u> より (2024/2/21 閲覧)48

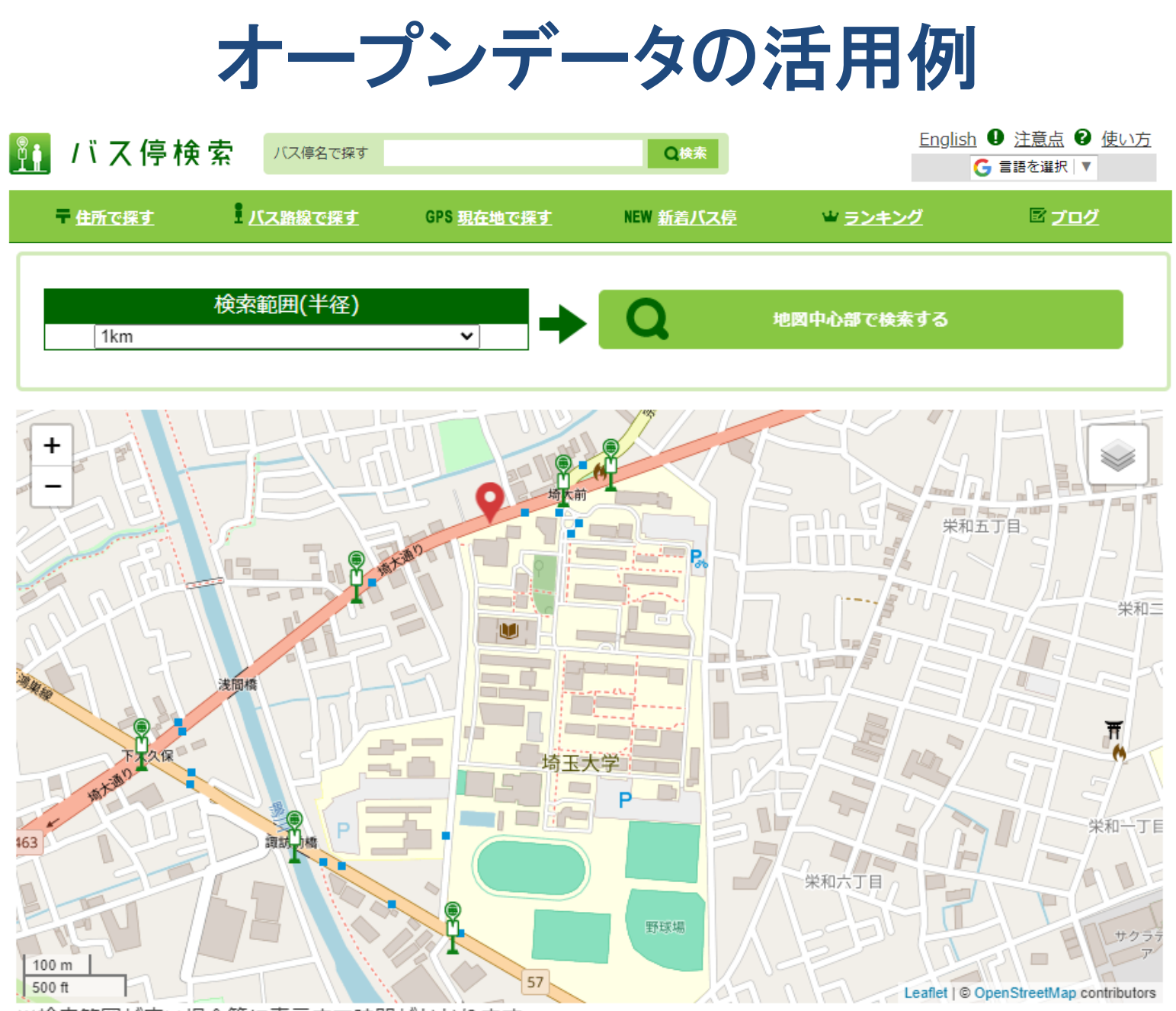

※検索範囲が広い場合等に表示まで時間がかかります。<br>
ノ**、ス停検索 <u><https://buste.in/search/bus/></u> (2024/2/21閲覧)** そのプ**ス停検索** https://buste.in/search/bus/ (2024/2/21閲覧)

# 【さいたま市】公園等一覧 (CSV)

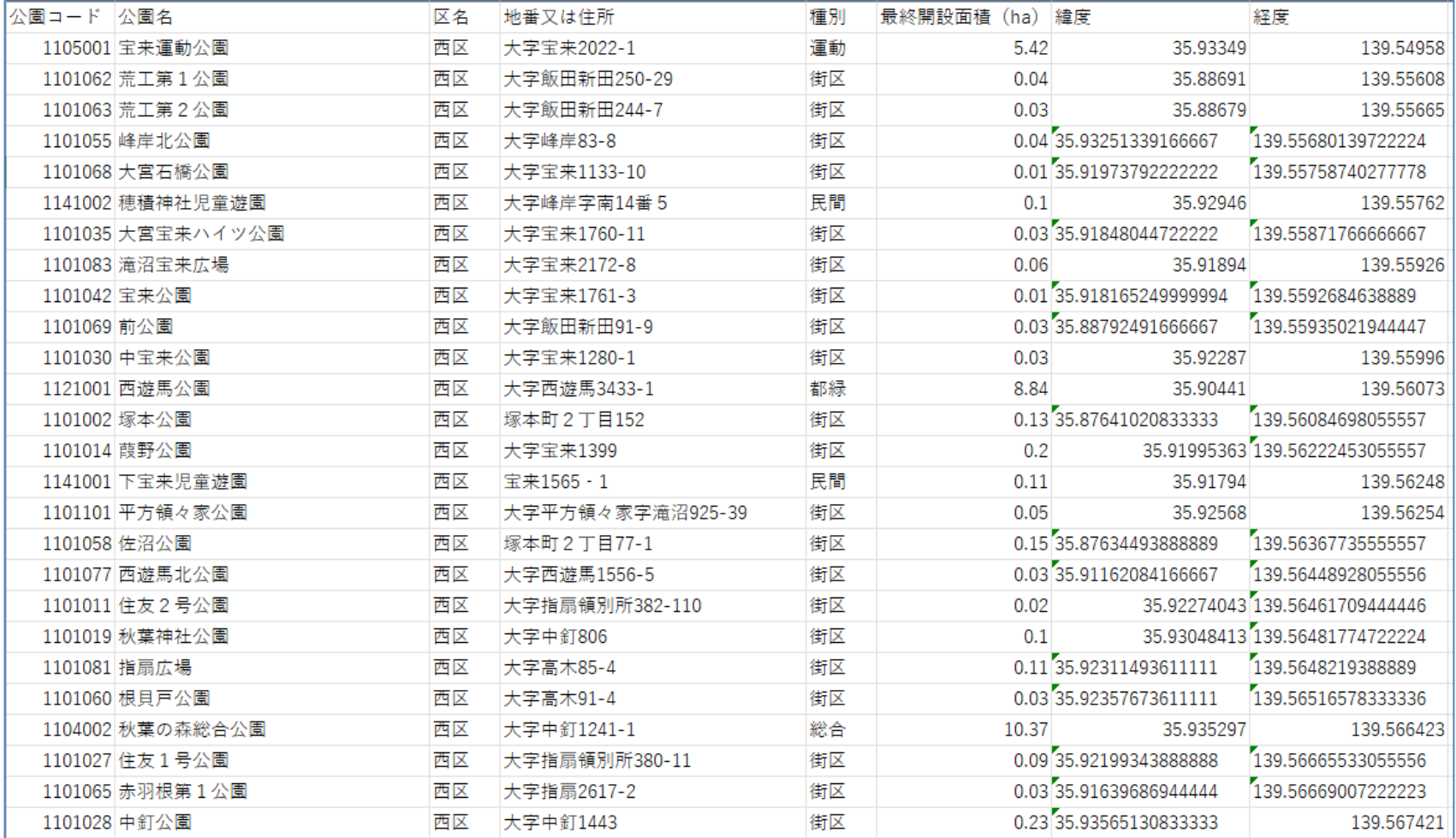

### <https://opendata.pref.saitama.lg.jp/data/dataset/saitama-kouen> (CC-BY)

### 地図上でデータを可視化する主な手法

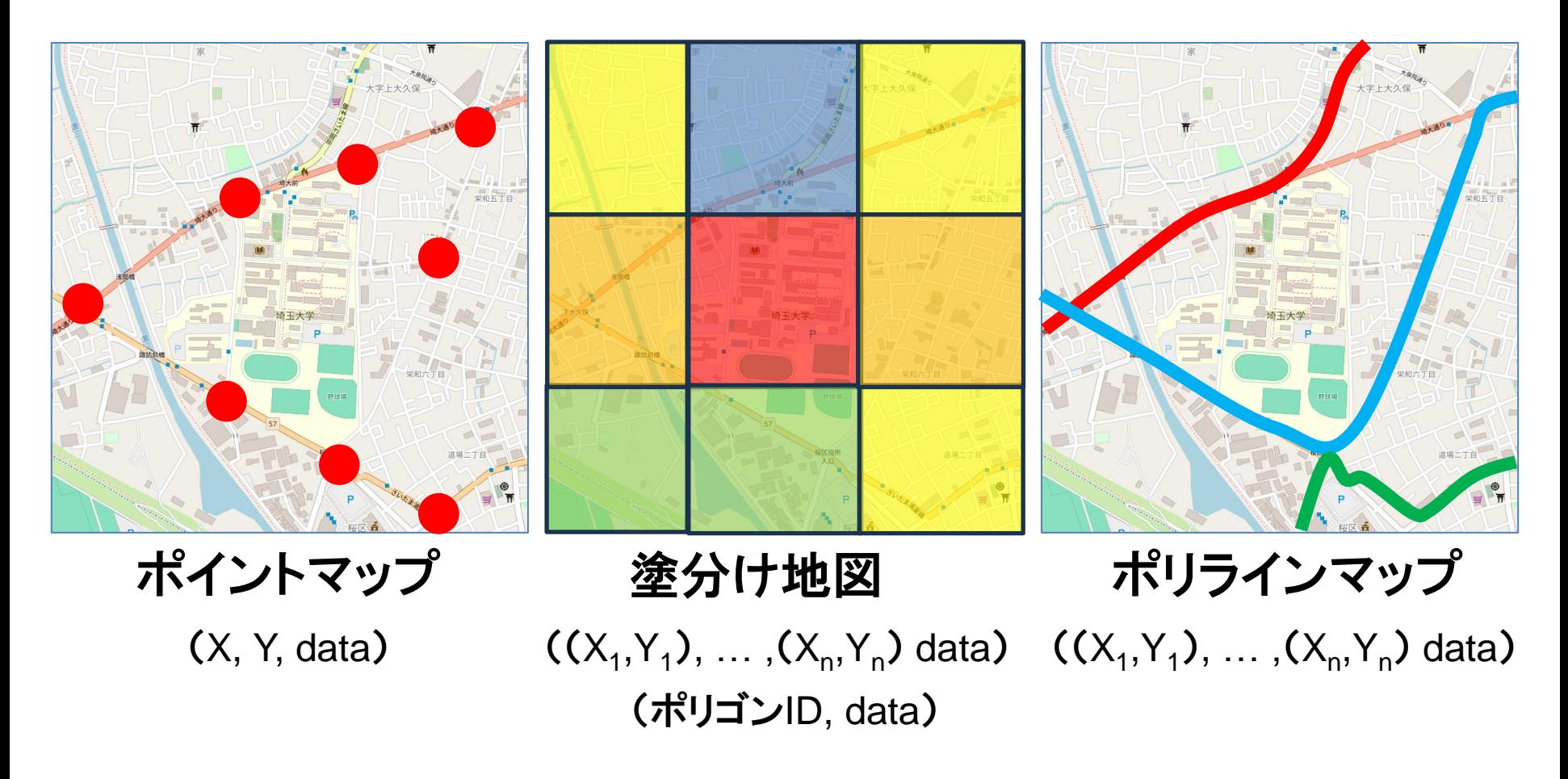

ベース地図はオープンストリートマップ https://www.openstreetmap.org/ (2024/2/21閲覧)

## 地図を用いたデータ可視化の用途

• ポイントマップ

– 施設・イベントなどの位置をアイコンで表示

• 学校、病院、公共施設、店舗、事故発生個所 など

• 塗分け地図 (ポリゴンマップ、コロプレスマップ) – 所定エリアのデータの値で色分け表示

• 人口(密度)、世帯数、平均年齢・収入、犯罪数 など

• ポリラインマップ

– 走行記録の可視化 (タクシー、登山客 など)

## ポイントマップの作成

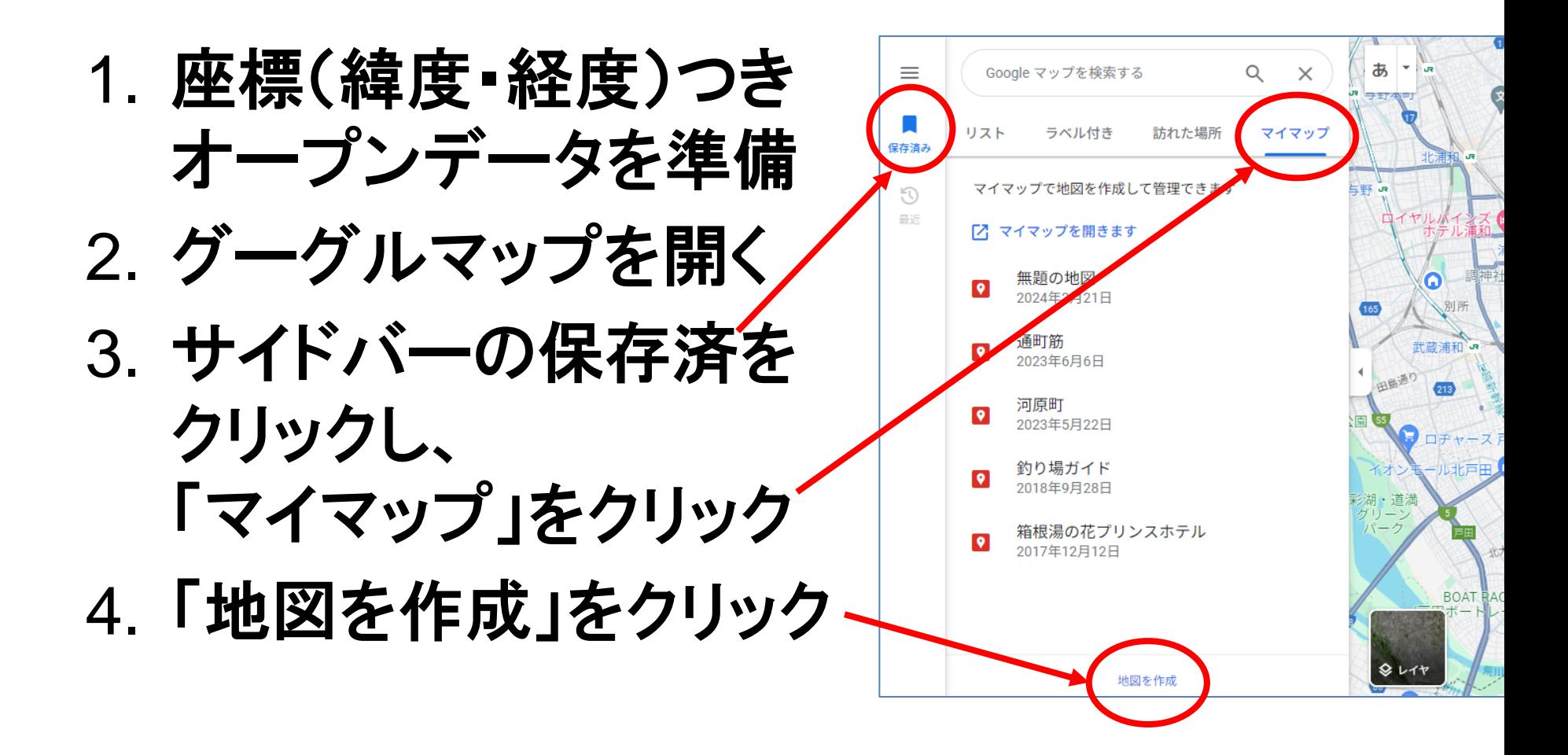

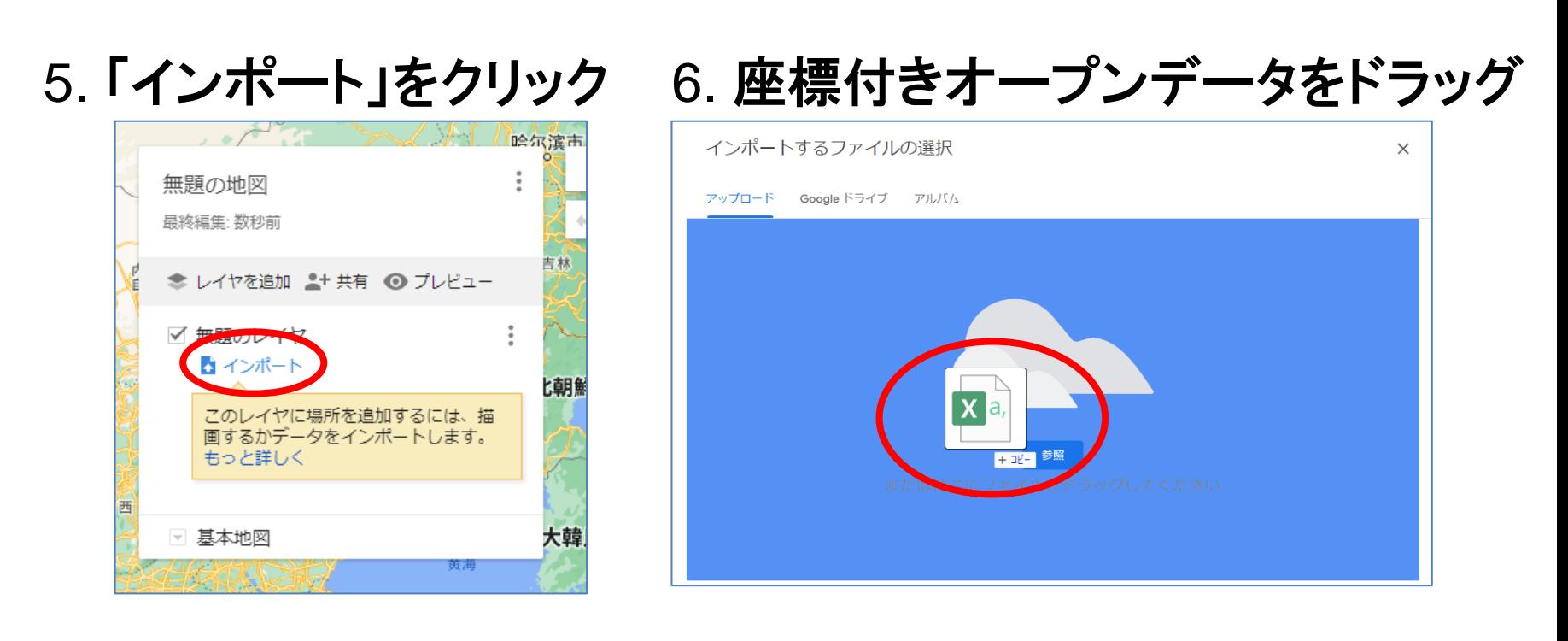

### 7. 緯度・経度の列を設定 8. タイトルを設定して 「完了」

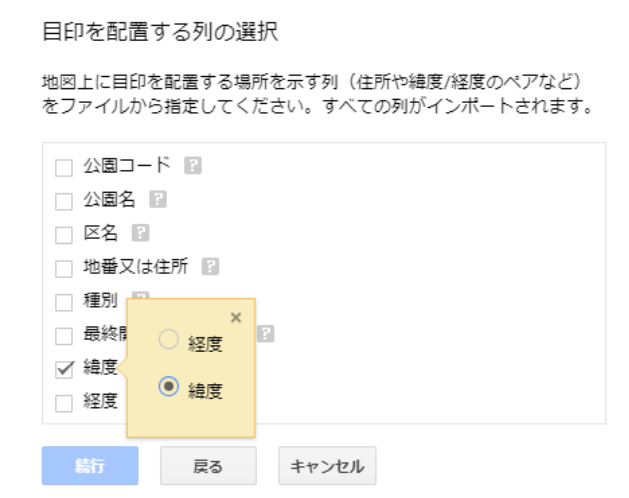

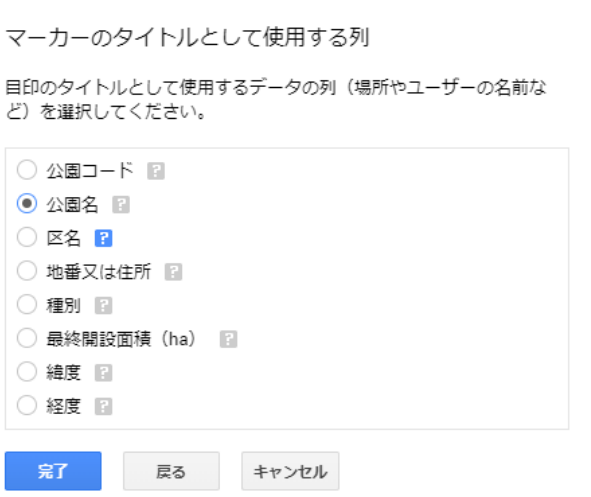

## ポイントマップの作成

### • 地図タイトルを入力して保存 (完成)

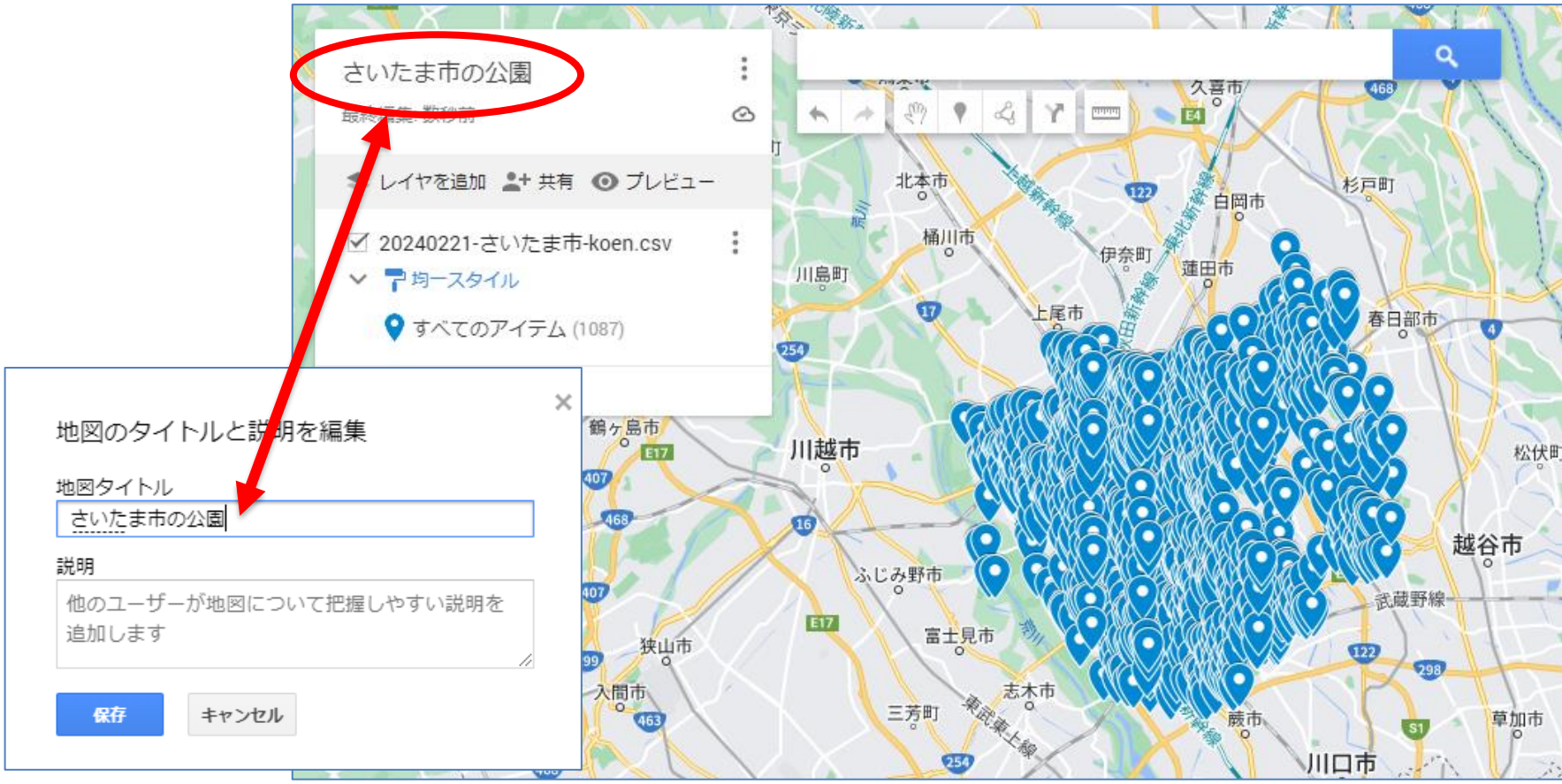

## 座標付きオープンデータの例

- 【さいたま市】公園等一覧
	- [https://opendata.pref.saitama.lg.jp/data/dataset/8e3098a5-a049-42d2-a0c5](https://opendata.pref.saitama.lg.jp/data/dataset/8e3098a5-a049-42d2-a0c5-a6cfee773895/resource/a7917d7f-18fc-49b3-a819-ec2baec225fe/download/koen.csv) [a6cfee773895/resource/a7917d7f-18fc-49b3-a819-ec2baec225fe/download/koen.csv](https://opendata.pref.saitama.lg.jp/data/dataset/8e3098a5-a049-42d2-a0c5-a6cfee773895/resource/a7917d7f-18fc-49b3-a819-ec2baec225fe/download/koen.csv)

### • 【戸田市】観光地情報

– [https://opendata.pref.saitama.lg.jp/data/dataset/30c3a119-e30e-4b42-9c78-](https://opendata.pref.saitama.lg.jp/data/dataset/30c3a119-e30e-4b42-9c78-466832c1e85f/resource/3693947d-3fd1-47a1-8bcf-82625263b816/download/04.csv) [466832c1e85f/resource/3693947d-3fd1-47a1-8bcf-82625263b816/download/04.csv](https://opendata.pref.saitama.lg.jp/data/dataset/30c3a119-e30e-4b42-9c78-466832c1e85f/resource/3693947d-3fd1-47a1-8bcf-82625263b816/download/04.csv)

### • 【越谷市】公衆トイレ一覧

– [https://opendata.pref.saitama.lg.jp/data/dataset/fc73ffe0-4764-431b-8e48](https://opendata.pref.saitama.lg.jp/data/dataset/fc73ffe0-4764-431b-8e48-b8ba12524476/resource/df8536d1-7fc2-4253-a329-1c0ed5c79ea5/download/11222publictoilet.csv) [b8ba12524476/resource/df8536d1-7fc2-4253-a329-](https://opendata.pref.saitama.lg.jp/data/dataset/fc73ffe0-4764-431b-8e48-b8ba12524476/resource/df8536d1-7fc2-4253-a329-1c0ed5c79ea5/download/11222publictoilet.csv) [1c0ed5c79ea5/download/11222publictoilet.csv](https://opendata.pref.saitama.lg.jp/data/dataset/fc73ffe0-4764-431b-8e48-b8ba12524476/resource/df8536d1-7fc2-4253-a329-1c0ed5c79ea5/download/11222publictoilet.csv)

### • 【新座市】AED設置箇所一覧

– [https://opendata.pref.saitama.lg.jp/data/dataset/7bc65ac1-76d2-4ba5-a27b-](https://opendata.pref.saitama.lg.jp/data/dataset/7bc65ac1-76d2-4ba5-a27b-66f1afa57d9b/resource/c9db964c-fef2-4c55-adcc-75c4132cceb7/download/112305aed.xlsx)[66f1afa57d9b/resource/c9db964c-fef2-4c55-adcc-75c4132cceb7/download/112305aed.xlsx](https://opendata.pref.saitama.lg.jp/data/dataset/7bc65ac1-76d2-4ba5-a27b-66f1afa57d9b/resource/c9db964c-fef2-4c55-adcc-75c4132cceb7/download/112305aed.xlsx)

### • 【埼玉県】子ども食堂一覧

– [https://opendata.pref.saitama.lg.jp/data/dataset/32e60669-ef7c-4bee-a387](https://opendata.pref.saitama.lg.jp/data/dataset/32e60669-ef7c-4bee-a387-e25591b31e54/resource/1df0e593-3ae9-43c4-9d86-7962ce109dc6/download/.xlsx) [e25591b31e54/resource/1df0e593-3ae9-43c4-9d86-7962ce109dc6/download/.xlsx](https://opendata.pref.saitama.lg.jp/data/dataset/32e60669-ef7c-4bee-a387-e25591b31e54/resource/1df0e593-3ae9-43c4-9d86-7962ce109dc6/download/.xlsx) 56

### 塗分け地図の作成

• 人口、世帯数、事業者数、気象データ など、 地図上に図形を描画し、その色で値の大小を 示すための地図 <https://www.e-stat.go.jp/>

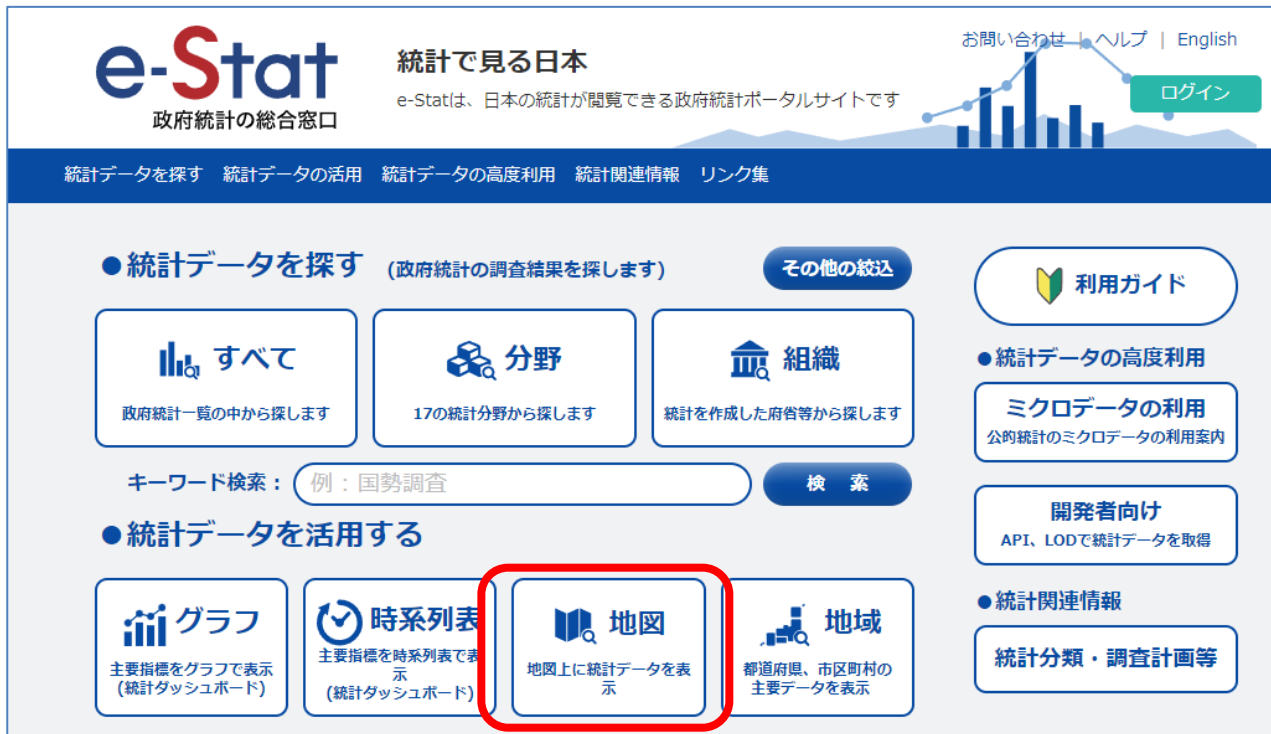

## e-Stat 統計地理情報システム

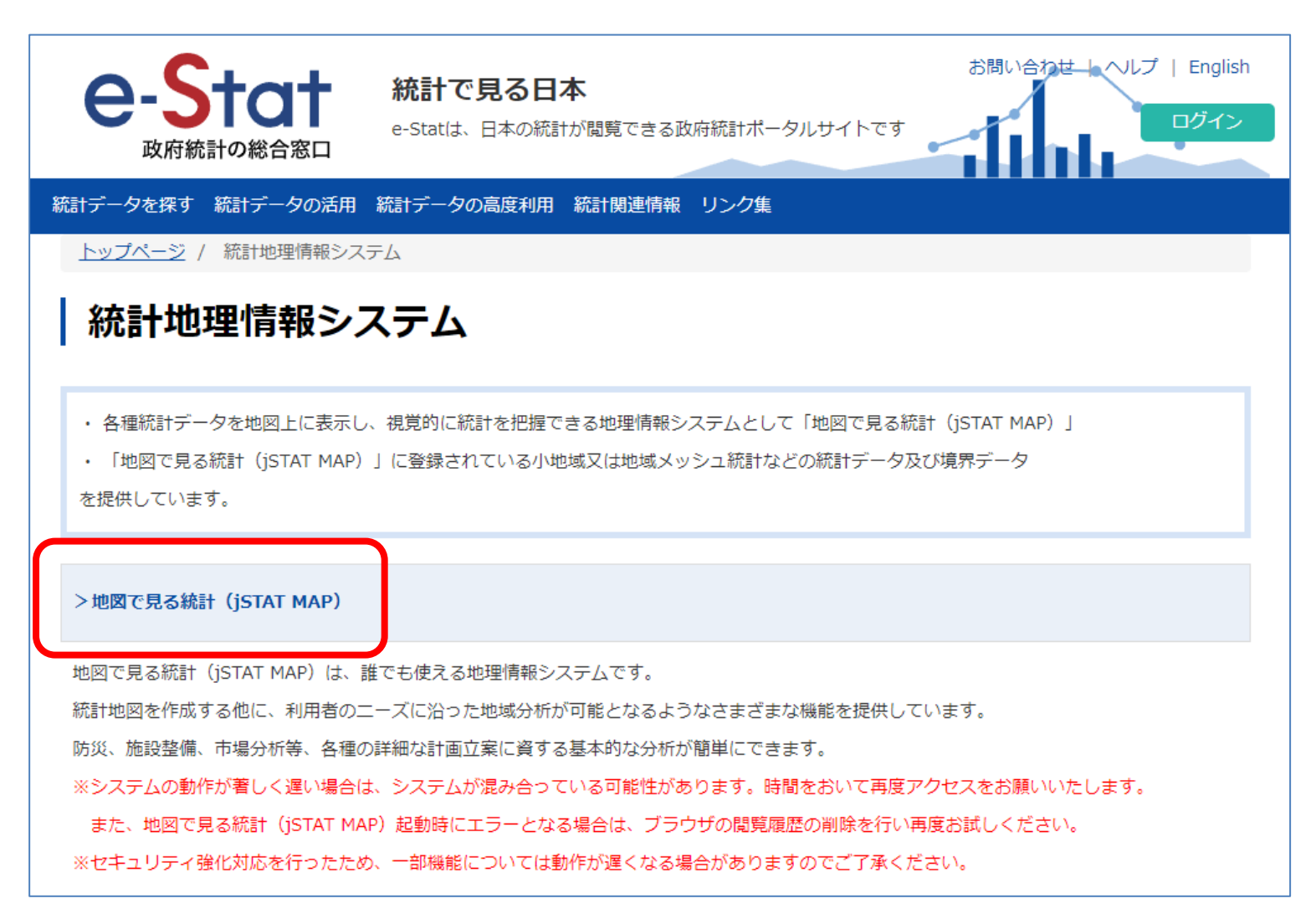

### https://www.e[-stat.go.jp/gis](https://www.e-stat.go.jp/gis)

### 地図で見る統計 (jSTAT MAP)

地図で見る統計 (jSTAT MAP) は、誰でも使える地理情報システムです。

都道府県、市区町村、小地域、地域メッシュ統計の結果を地図に表示することができます。

ログインしないで始める

【ログインしないで利用できる機能】

統計グラフ作成、エリア作成などを利用できます。

ログイン

【ログインすると利用できる機能】

- ・利用者が取り込んだデータを保存できます。
- ・リッチレポート(地域分析レポート)が利用できます。

詳細はこちら

操作方法につきましてはマニュアルを参照ください。

https://jstatmap.e [-stat.go.jp/trialstart.html](https://jstatmap.e-stat.go.jp/trialstart.html)

## jStat Map の画面例

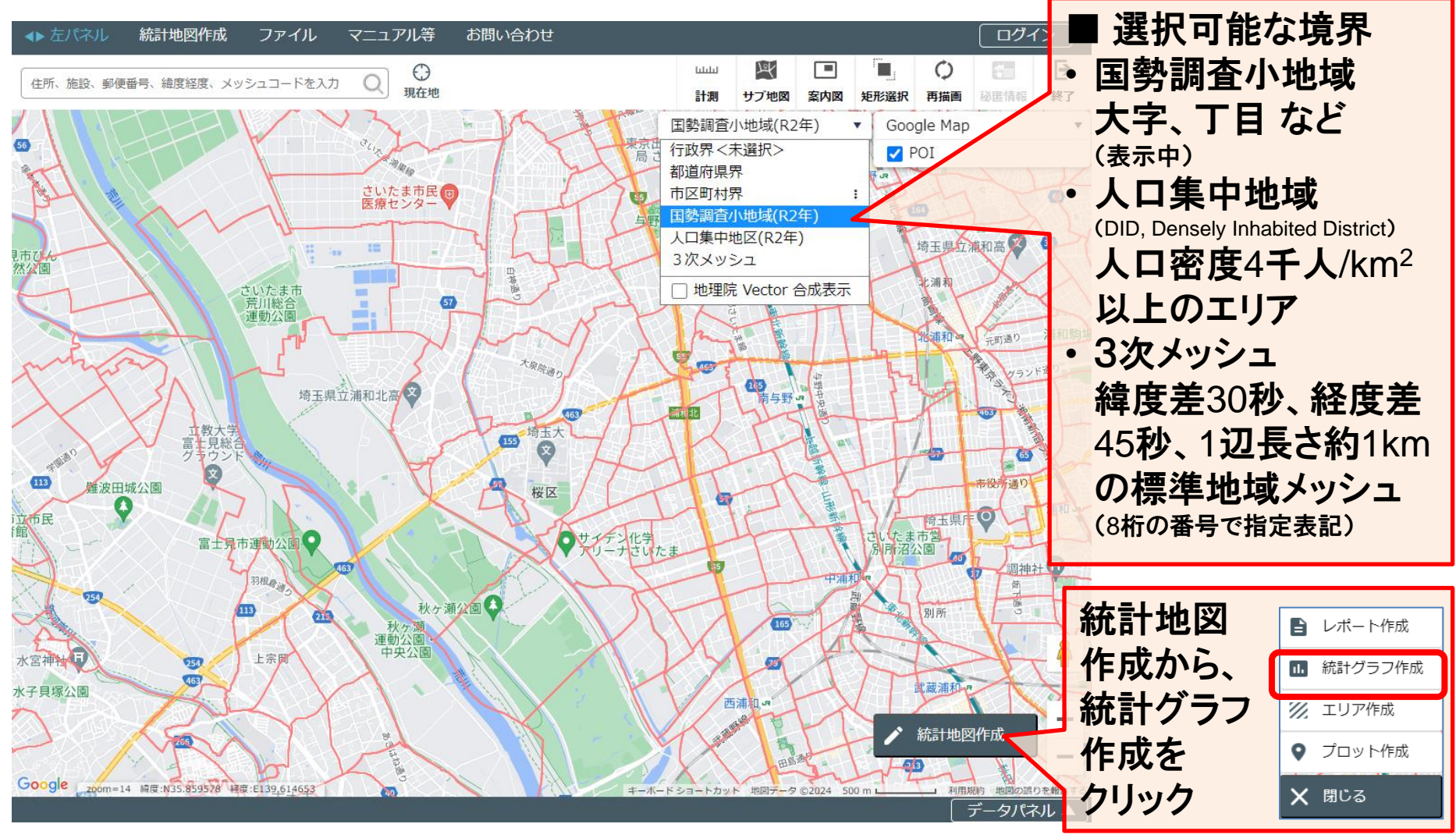

<https://jstatmap.e-stat.go.jp/map.html>

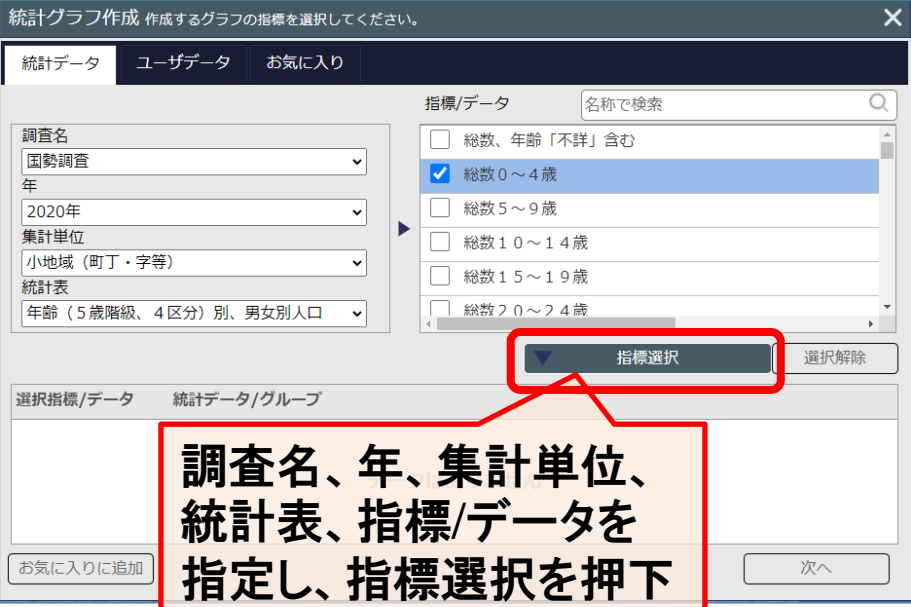

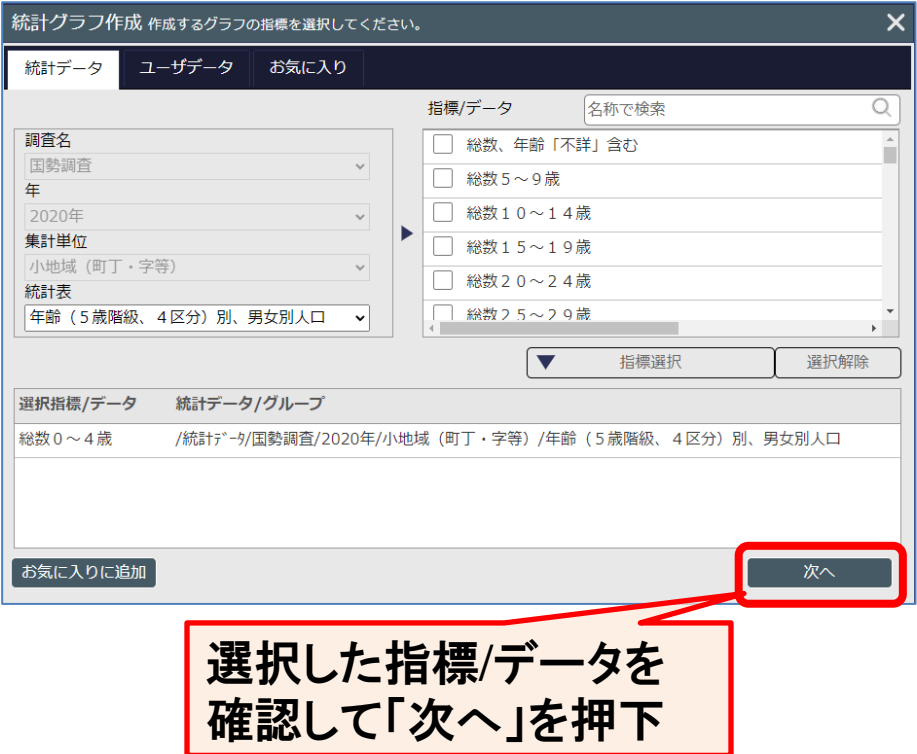

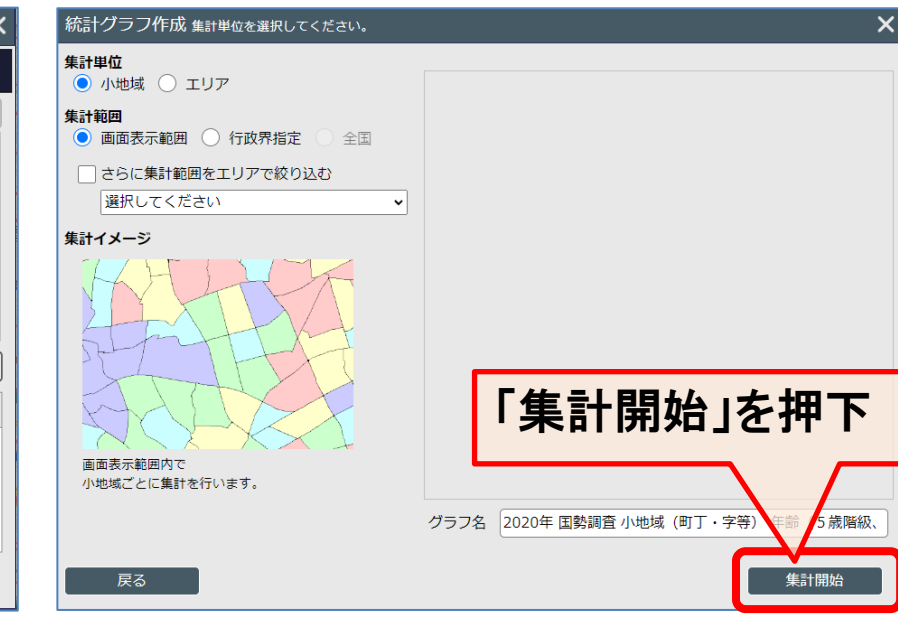

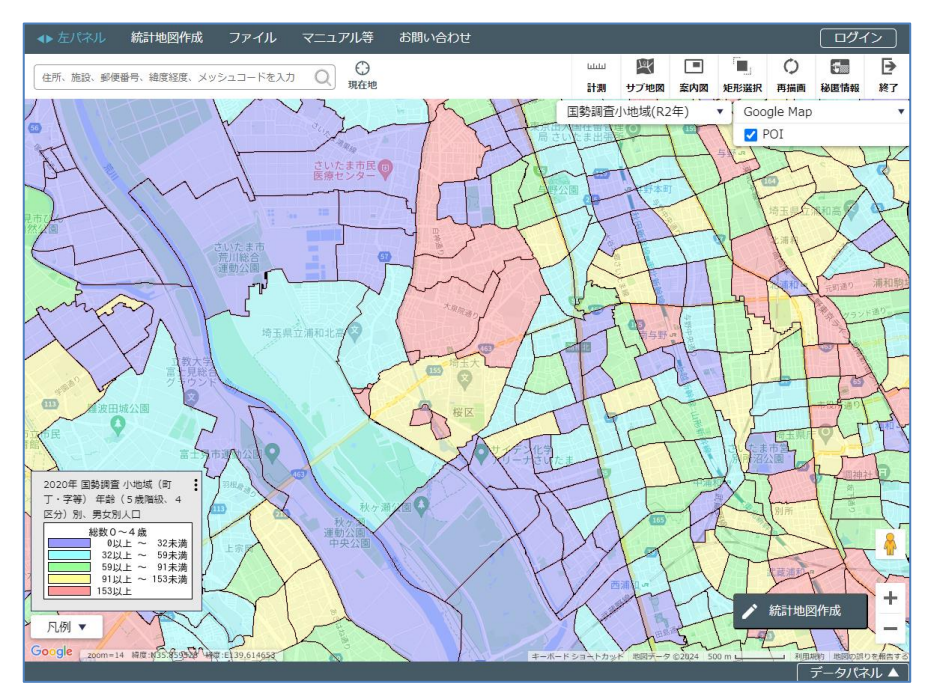

### 任意のデータを使った塗分け地図の作成

- エクセルで作成
	- 都道府県名と値を含むデータを準備し、 挿入 > マップ > 塗分けマップ で地図を作成
- Power BI や Tableau で作成 – エクセルより、地図のバリエーションが多い
- 地理情報システム(GIS)で作成

– 表示したいデータと地図と境界データを準備 (オープンソースソフトウェア QGIS などが便利)

### (参考) 「背景図」 の例

- 地形図 (住宅地図、道路地図)
- 航空写真・衛星写真
- 標高地形図、立体図
- 古地図

※ 利用条件を確認し、適切に利用してください

まとめ

- 本日紹介したオープンデータの活用法により、 新たな発見が可能
- 自分が保有するデータと突き合わせることで、 自分のポジションを確認することも可能

• 例) ロジックをサポートするデータの発見、 わかりやすく説得力がある図の作成